このコンテンツは公開から3年以上経過しており内容が古い可能性があります 最新情報についてはサービス別資料もしくはサービスのドキュメントをご確認ください

# **AWS Directory Service**

AWS Black Belt Tech Webinar 2015

アマゾンデ ソリューショ 2015.12.14 elt Tech Webinar 2015 (旧マイスター<br>タナービスシャパン株式会社<br>ンアーキテクト 渡邉源太

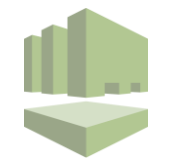

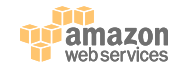

### **内容についての注意点**

- 本資料では2015年12月24日時点のサービス内容および価格 についてご説明しています。最新の情報はAWS公式ウェブサ イト(http://aws.amazon.com)にてご確認ください。
- 資料作成には十分注意しておりますが、資料内の価格とAWS 公式ウェブサイト記載の価格に相違があった場合、AWS公式 ウェブサイトの価格を優先とさせていただきます。
- 価格は税抜表記となっています。日本居住者のお客様がサー ビスを使用する場合、別途消費税をご請求させていただきま す.

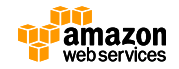

### **AWS Black Belt Tech Webinar へようこそ!**

### ● 質問を投げることができます!

- Adobe Connectのチャット機能を使って、質問を書き込んでく ださい。(書き込んだ質問は、主催者にしか見えません)
- Twitterへツイートする際はハッシュタグ**#awsblackbelt**をご 利用ください。

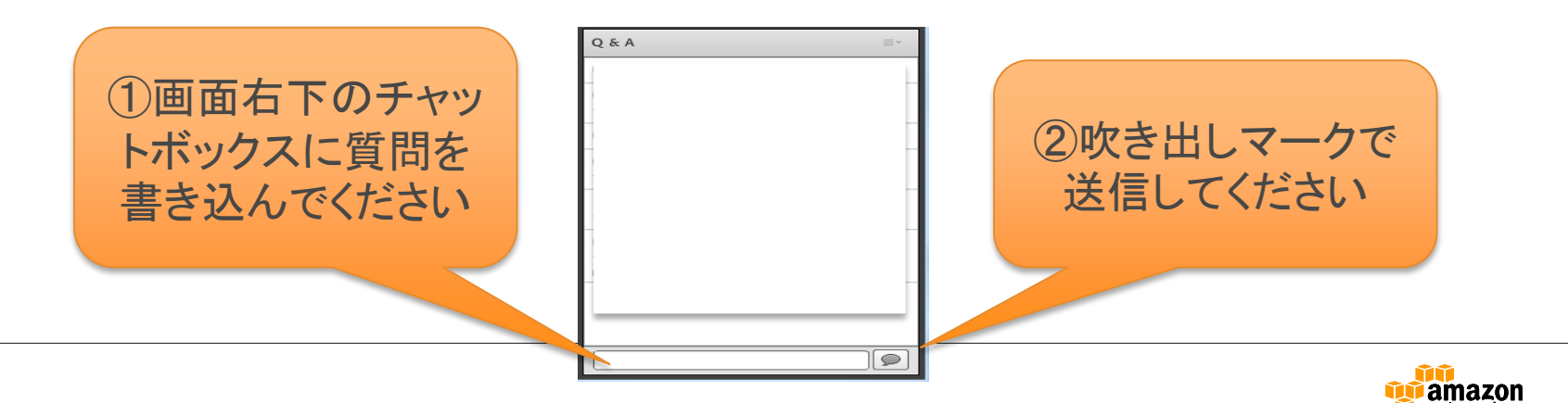

### **AWS Black Belt Tech Webinar 2015**

- 今後の配信予定
	- 10月は「**re:Invent月間**」です!
	- 10/9 (金) 現地ラスベガスよりお届け ! re:Invent速報 (12:00-13:00)
	- 10/13(火)俺の re:Invent 2015(仮) (12:00-13:00)
	- 10/14(水)AWS re:Invent 2015 SA座談会
	- 10/21 (水) AWS Directory Service
	- 10/28(水)AWS CodeCommit & AWS CodePipeline & AWS CodeDeploy
- イベントスケジュール

[http://aws.amazon.com/jp/event\\_schedule/](http://aws.amazon.com/jp/event_schedule/)

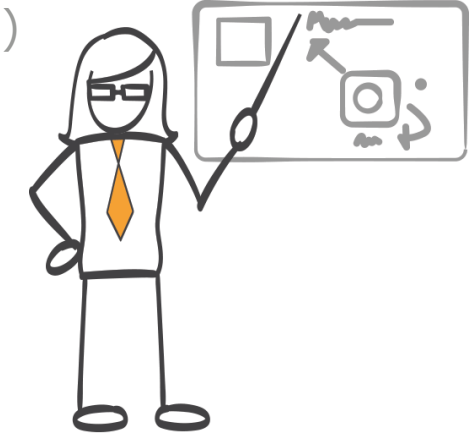

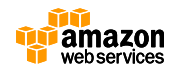

**アジェンダ**

- AWS Directory Serviceとは
	- Active Directory on AWS
	- ディレクトリタイプの選択
	- Simple ADの管理
- AWS Management Consoleとの認証フェデレーション
	- Active Directoryフェデレーションサービス(ADFS)
	- AD Connectorによるフェデレーション
- AWSアプリケーションとの連携
	- シングルサインオン (SSO) の有効化
- まとめ

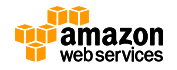

**ディレクトリとは**

- ユーザに関わる各種情報を保管する仕組み
	- ユーザ名
	- 姓・名、部署、電話番号
	- メールアドレス
	- パスワード
	- グループ など
- ツリー状の構成とする事が多いことから、 ディレクトリと呼ばれる
- 関連用語:LDAP、Active Directory、OpenLDAP

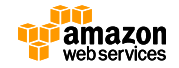

### **Active Directoryとは**

- Windowsネットワークの基本的な認証とセキュリティ 基盤
- Windows 2000から標準機能として実装されたディレ クトリサービス
- NTドメインからの反省をふまえたアーキテクチャー
	- ドメイン間の階層構造がとれない
	- 同一ネットワーク上に同じコンピュータ名が共存できない
	- Security Account Manager(SAM)データベースの最大容量が 40MBまで

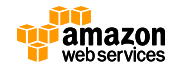

### **Active Directoryの必要性**

- IDとアクセス管理
	- 運用効率の向上
	- コンプライアンスの推進
	- セキュリティの強化
	- エクストラネットへの拡張
- アプリケーションによる使用
	- Exchange/SharePoint/SQL Server
	- ファイル共有・パッチ管理など

### **Windowsシステムでは、Active Directoryがほぼ必須**

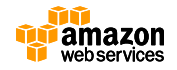

### **Active Directoryドメインサービス(AD DS)**

- 名前解決(DNS)
- ディレクトリサービス(LDAP)
- ユーザー認証 (Kerberosバージョン5)
- クライアント管理 (SMB:ファイル共有)

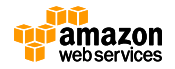

## **Active Directory on AWS**

- Active Directory Domain ServicesのAWS上でのデプロイ に関するリファレンスと CloudFormationテンプレート • 新しいクラウドベースのAD DS のデプロイと既存のオンプレミ くのAD DSのAWSクラウド
	- デプロイの拡張をサポート
		- \$3/時
		- 展開時間:約1時間

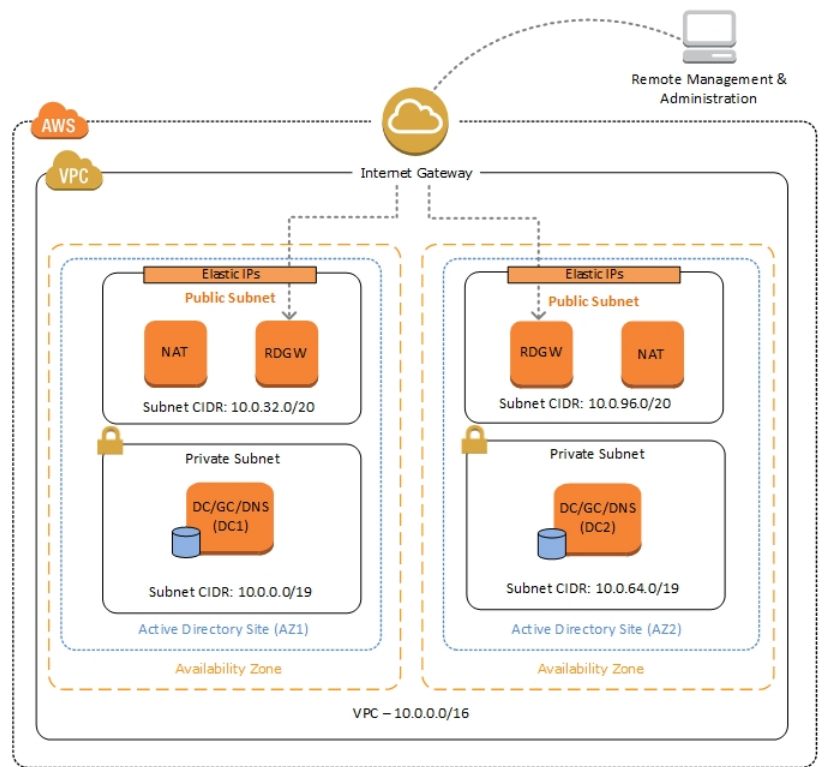

[https://s3.amazonaws.com/quickstart-reference/microsoft/activedirectory/latest/doc/Microsoft\\_Active\\_Directory\\_Quick\\_Start.pdf](https://s3.amazonaws.com/quickstart-reference/microsoft/activedirectory/latest/doc/Microsoft_Active_Directory_Quick_Start.pdf)

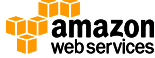

### **AWS Directory Service**

- フルマネージド型のディレクトリサービス
	- AWS上のスタンドアロンのディレクトリを新規に作成:
	- 既存のActive Directory認証を利用して:
		- AWSアプリケーションへのアクセス(Amazon WorkSpaces, WorkDocs, WorkMail)
		- IAMロールによるAWS Management Consoleへのアクセス

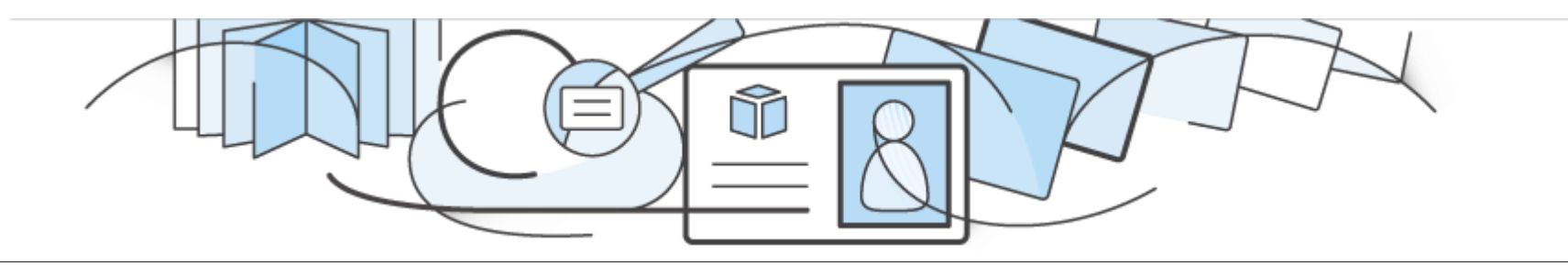

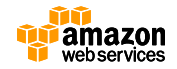

### **AWS Directory Service**

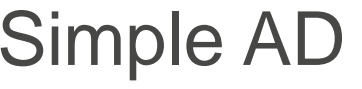

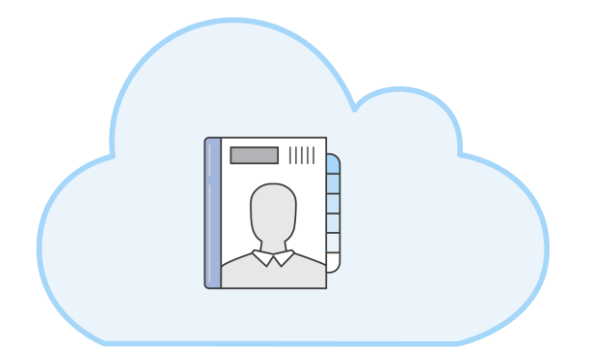

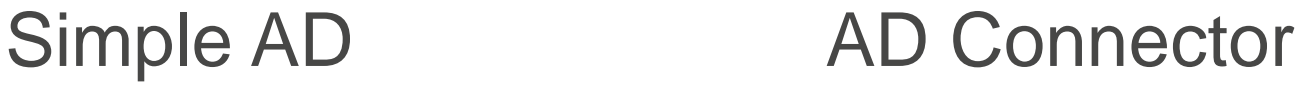

Samba 4がベース ファインファイン しゅうしゃ しゅうしゃ カスタムのフェデレーションプロキシ

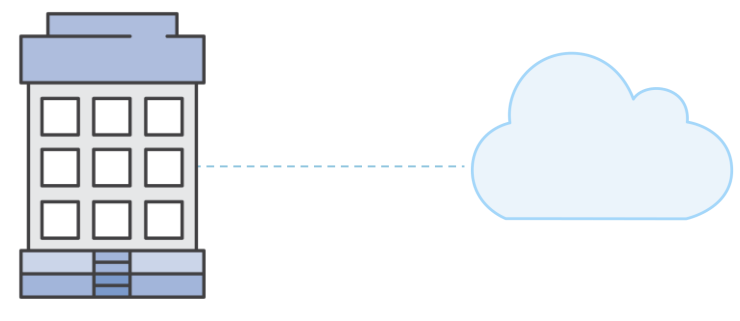

On-premises

#### **AWS上の新規ディレクトリ**

#### **既存のディレクトリをAWSに接続**

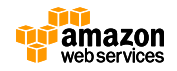

**ディレクトリタイプの選択**

- Simple AD
	- フルマネージドのディ レクトリ サービス
	- Samba 4 Active Directory互換サー バーを利用
	- AWS上に独立したド メインを作成
- AD Connector
	- 既存のディレクトリ サービスへの接続
	- オンプレミスまたは VPC 上のドメインを 指定
	- 多要素認証(MFA)を サポート

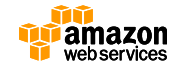

### **Simple ADの作成**

- ドメインと管理者アカウントを作成する
	- Directory DNS
	- NetBIOS Name
	- Administrator Password
	- Directory Size
- ディレクトリを作成するVPCを選択
	- VPCには異なる Availability Zoneに 2つ以上の Subnet が 存在する必要がある

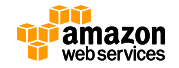

### **ディレクトリを作成する**

• アジアパシフィック(東京)リージョンに変更してディレクトリを 作成します。 **1. リージョン選択メニュー**

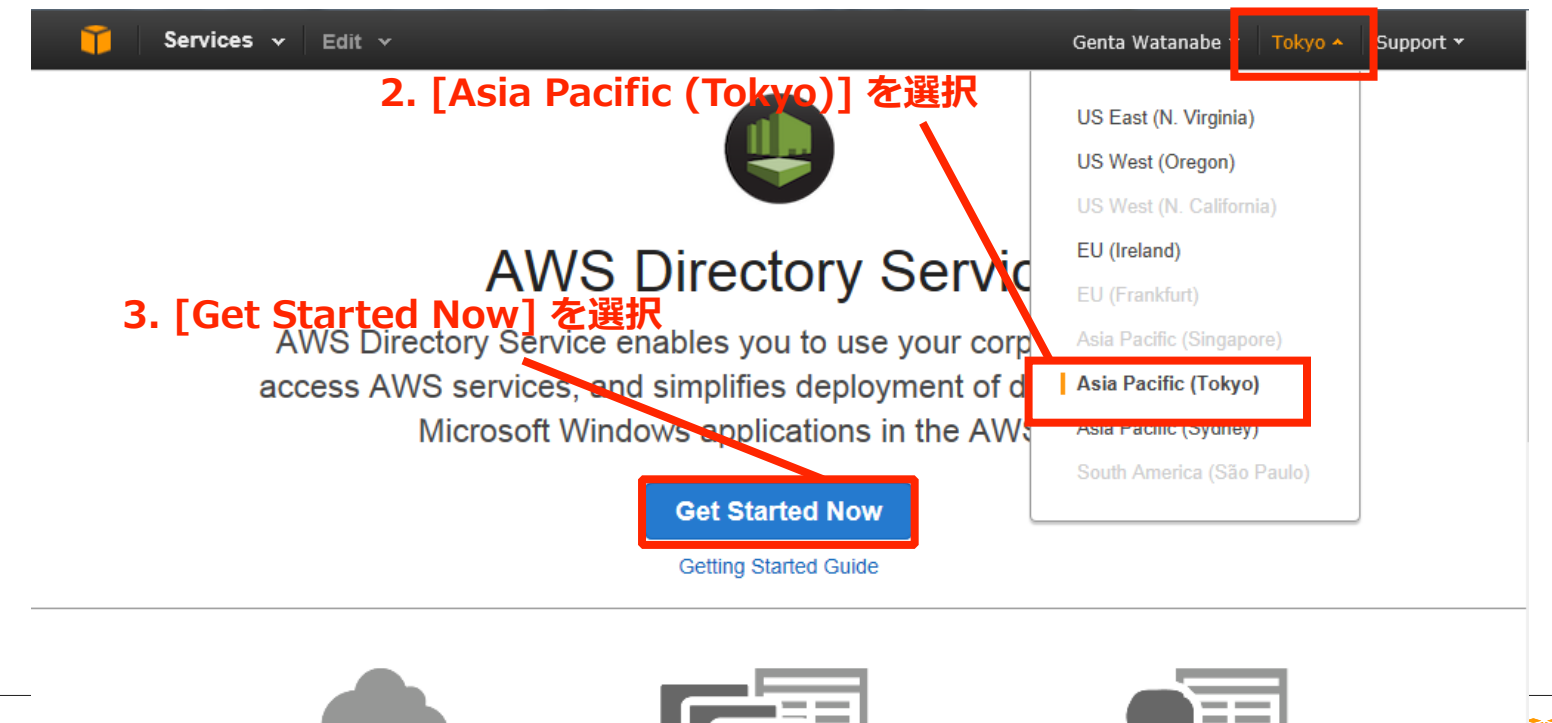

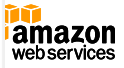

\_\_

### **ディレクトリタイプの選択**

### • Create a Simple ADを選択

Services v Edit v

Genta Watanabe Y Tokyo  $\mathbf{v}$ Support Y

#### **Directory Setup**

#### **Choose Directory Type**

**Step 1: Directory Type** Step 2: Directory Details

Step 3: Review

AWS Directory Service allows you to set up a standalone Simple AD directory in the AWS cloud or link with your existing on premises directory using AD<br>Connector. Both options enable users in your directory to access **AVS a** single sign-on experience to domain-joined EC2 Windows instances and Microsoft Windows application workloads. Administrators can apply security policies and use existing management tools. Developers can continue to use the code, applications, and tools they use today with traditional directories.

#### Create a Simple AD

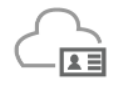

Simple AD is managed Samba 4 Active Directory Compatible Server hosted on the AWS cloud. It provides commonly used Microsoft Active Directory capabilities like users, group membership, domain join EC2 Windows instances, Kerberos single sign-on and group policies. Users in Simple AD can access Amazon WorkSpaces and Amazon Zocalo. Administrators can also manage AWS resources using AWS Management Console

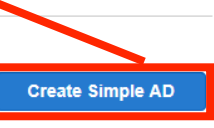

#### **Connect using AD Connector**

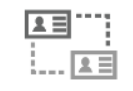

AD Connector is a directory gateway to your on-premises Microsoft Active Directory. It enables users in your on-premises Active Directory to access Amazon WorkSpaces and Amazon Zocalo, Administrators can also manage AWS resources using AWS Management Console. AD Connector requires a hardware virtual private network (VPN) or an AWS Direct Connect between your corporate datacenter and your VPC in the AWS cloud.

**Create AD Connector** 

Cancel

### **Simple ADの作成(1/2)**

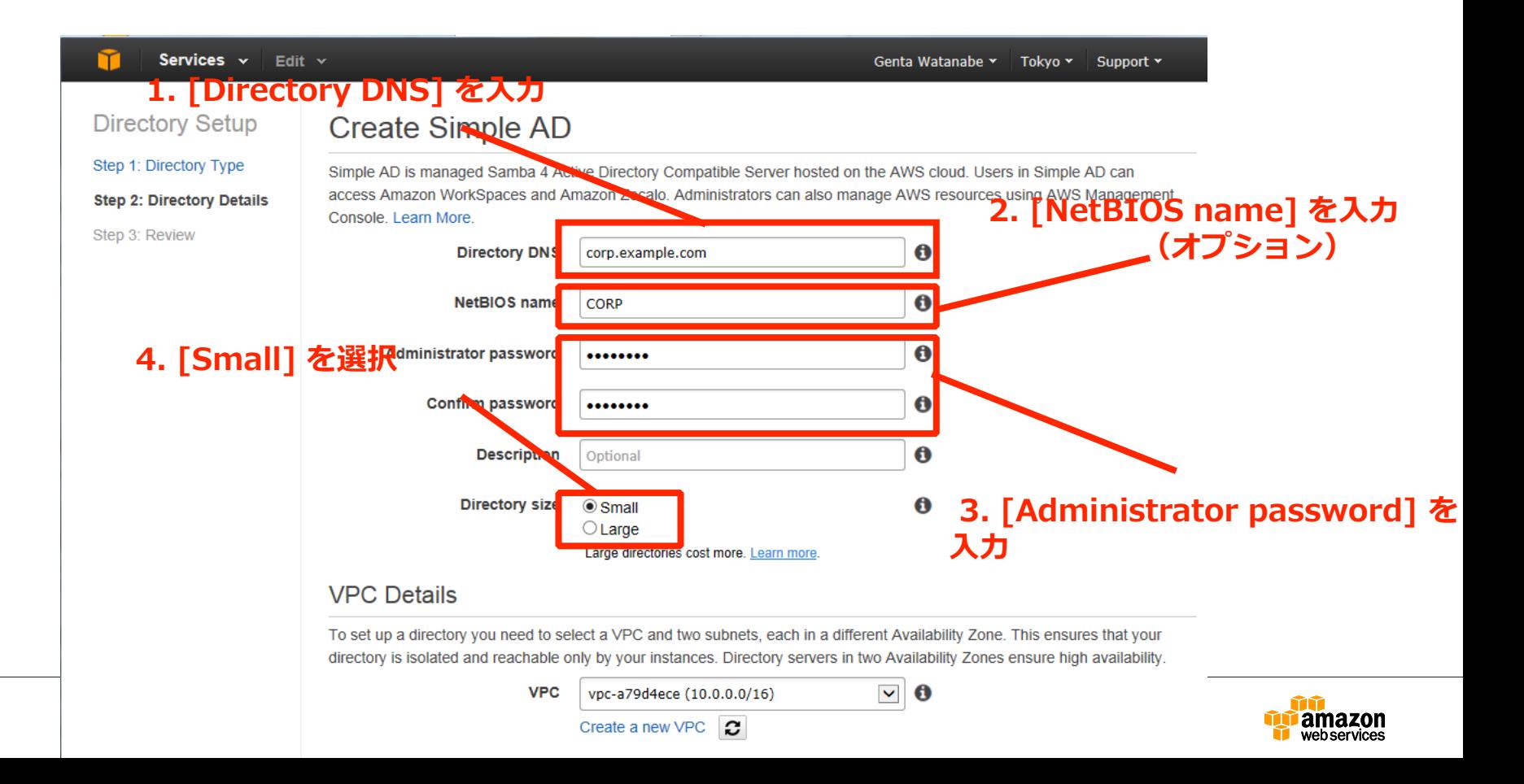

## **Simple ADの作成(2/2)**

• 既存のVPCを選択、または新規にVPCとSubnet を作成

### VPC Detail<sub>2</sub>. [VPC] を選択 ~

To set up a directory you need to select a VPC and two subnets, each in a different Availability Zone. This ensures that your directory is isolated and reachable only by your instances. Disectory servers in two Availability Zones ensure high availability.

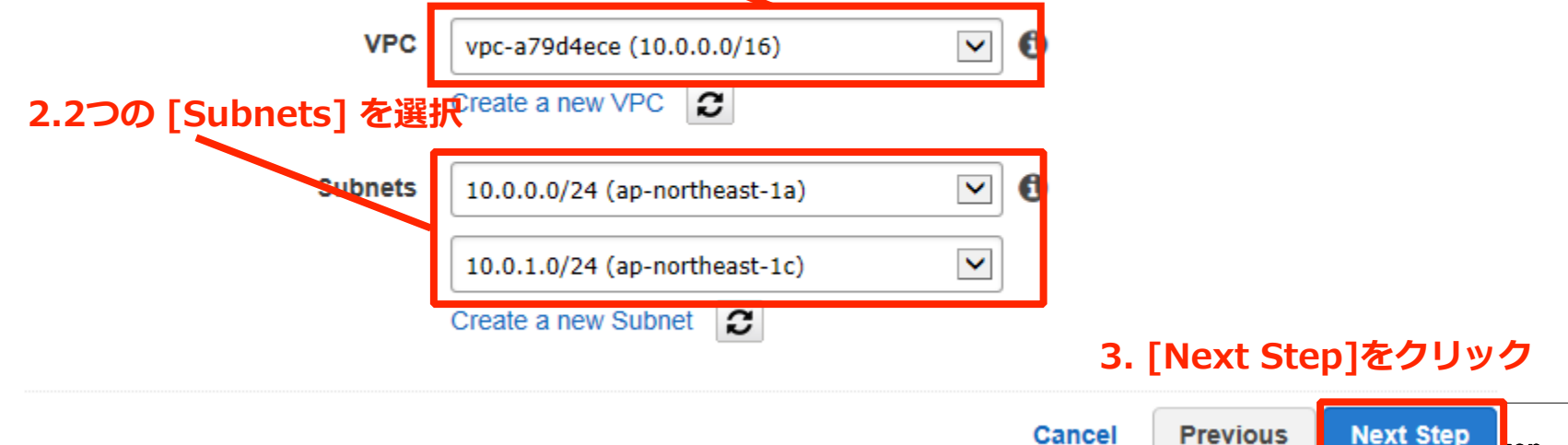

kon

### **入力内容の確認**

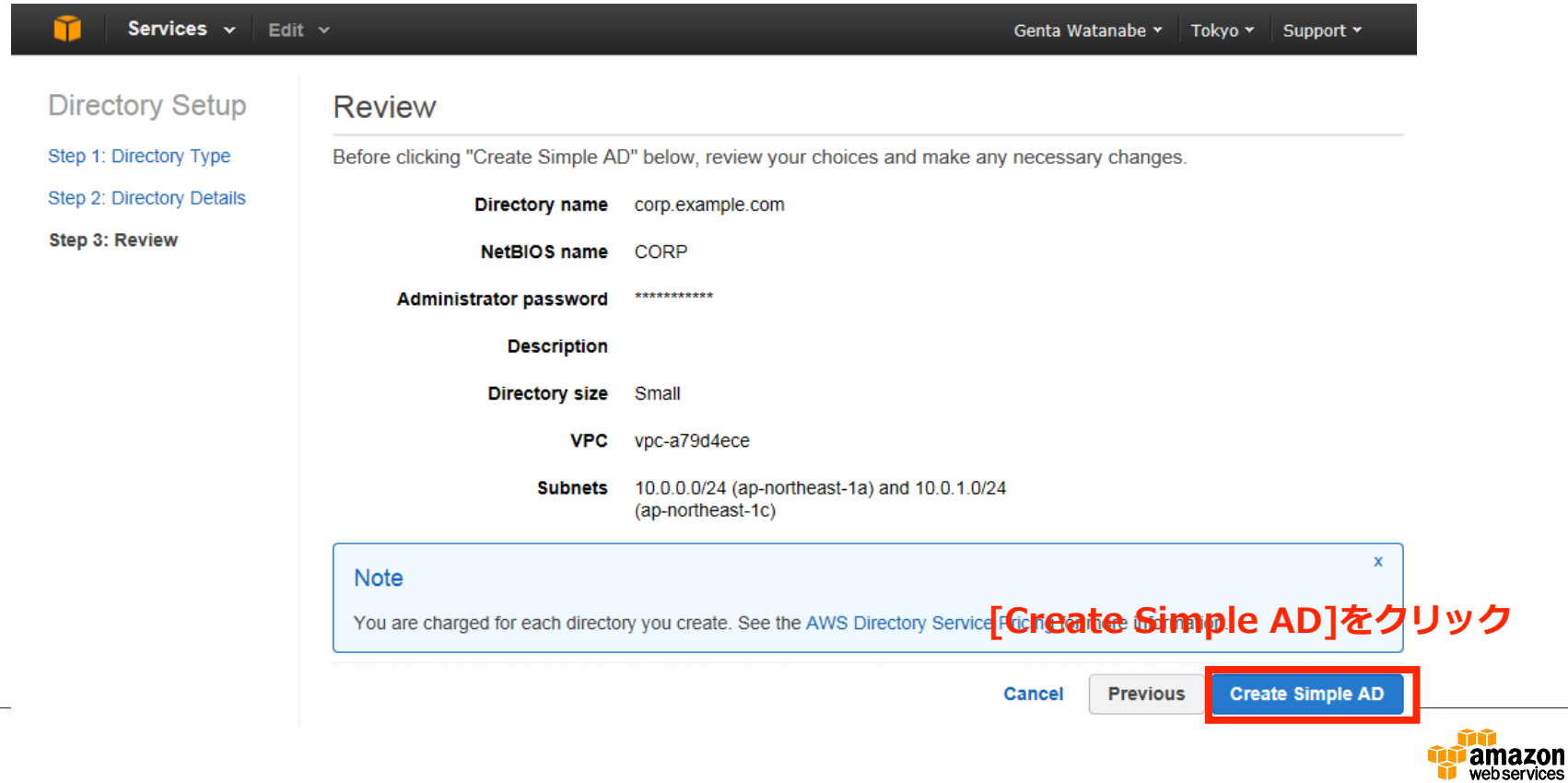

### **Simple ADの確認(1/2)**

• [Status]が[Active]になれば作成完了

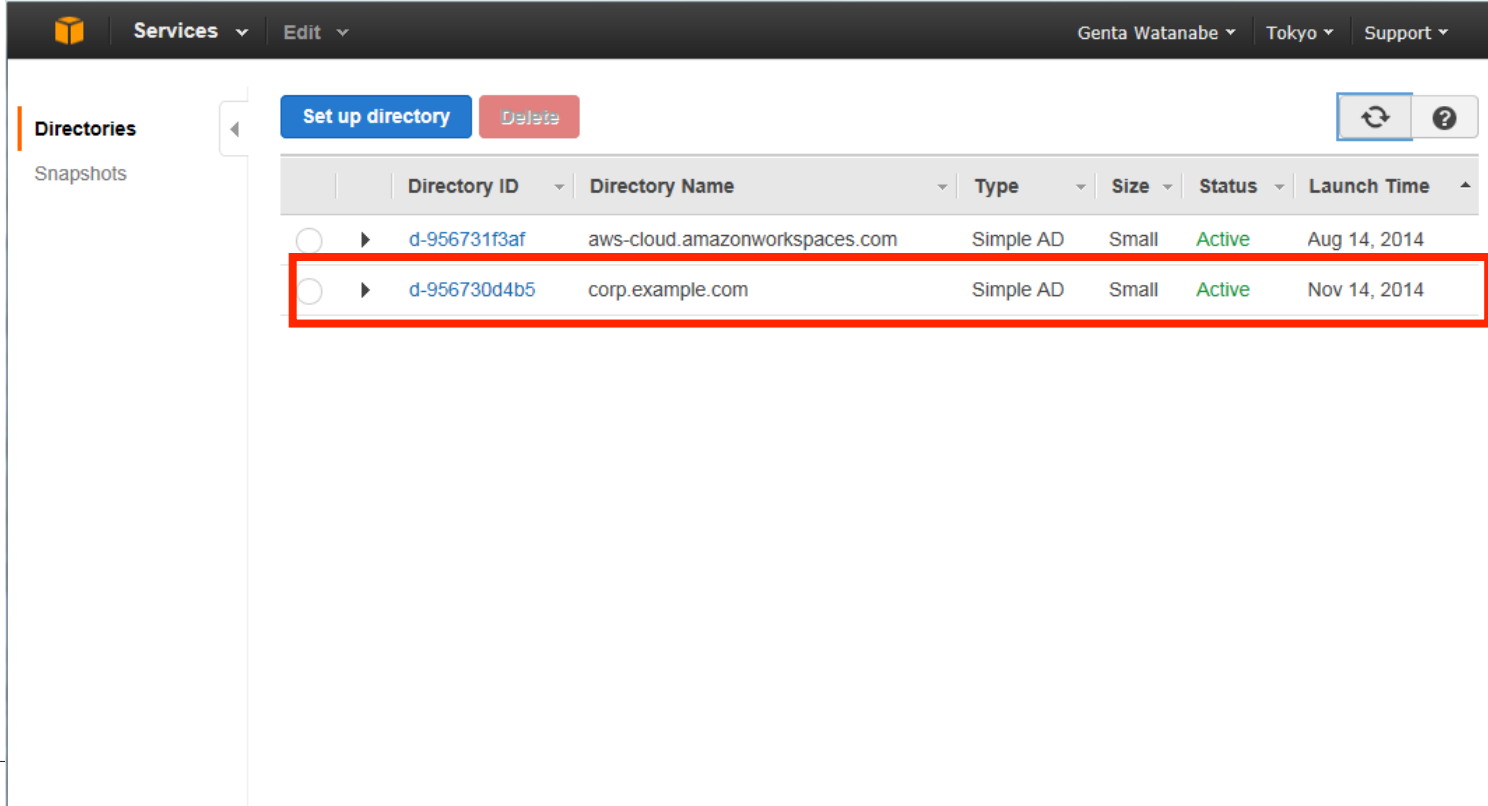

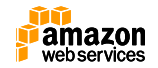

### **Simple ADの確認(2/2)**

• [Directory ID]をクリックして[Directory Details]を確認

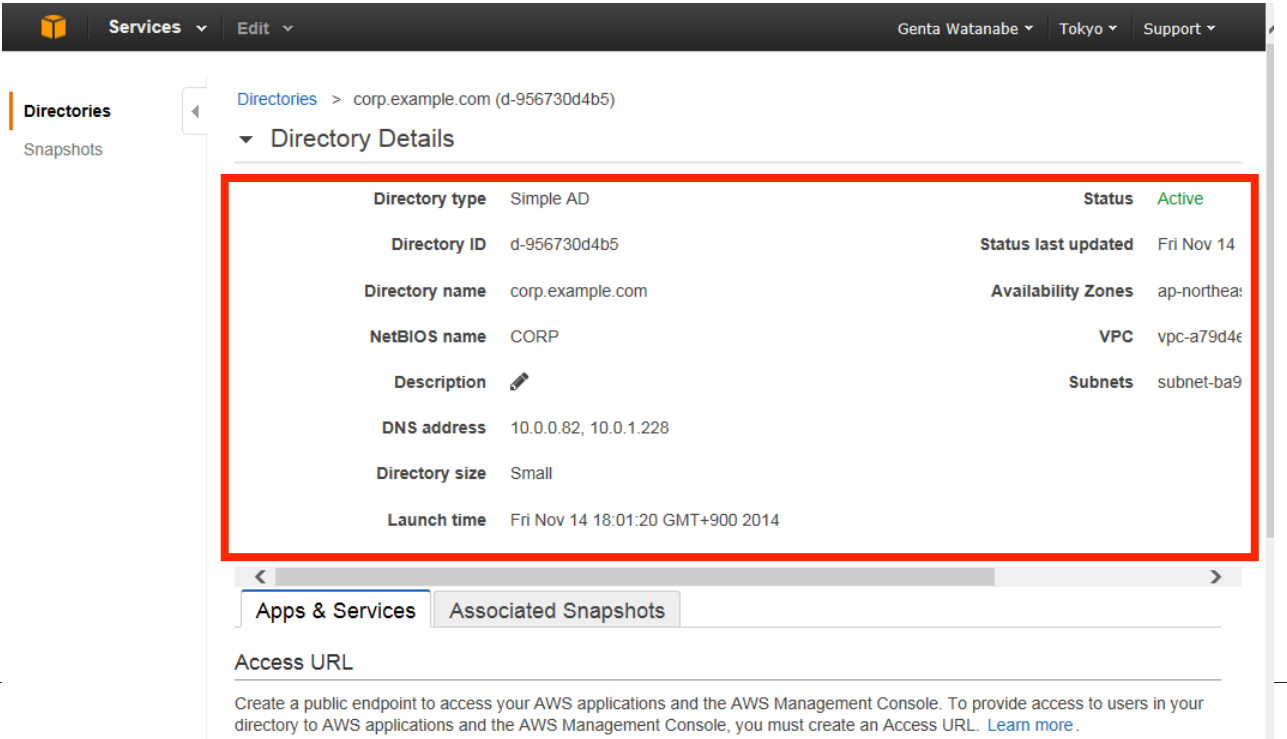

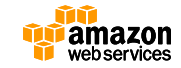

.awsapps.com

https://

**Create Access URL** 

**スナップショットの管理**

- デフォルトで日時のスナップショットによるバックアッ プを実行し、ポイントインタイムリカバリーが可能
	- 5日分のスナップショットが保存される
	- マニュアルでのスナップショットにも対応

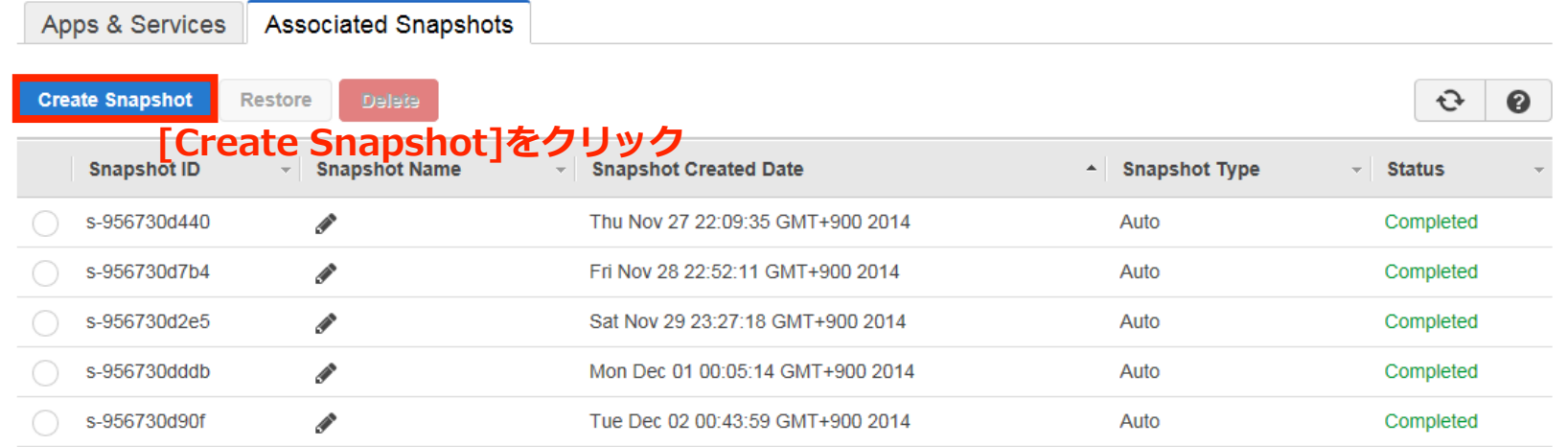

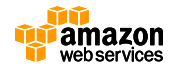

## **DHCPオプションセットの作成**

• VPC全体でディレクトリを参照できるようにするために は、DHCPオプションセットを作成してVPCに適用する

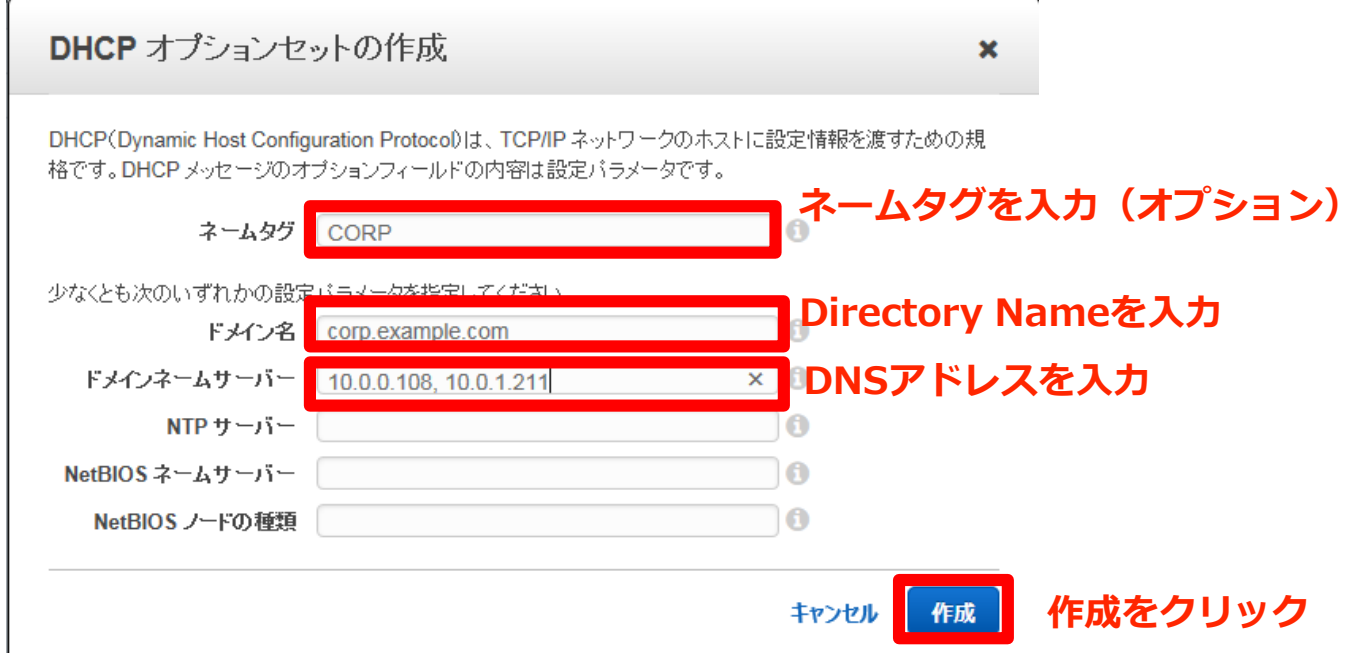

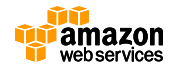

### **Amazon EC2 Simple Systems Manager(SSM)**

- 実行中のインスタンスの設定を管理するサービ ス
	- Windowsインスタンスのみサポート
	- US East(N. Virginia)/US West(Oregon)/EU(Ireland)リー ジョンで利用可能
- インスタンスの準備
	- SSM APIを使用するアクセス権限の付与
	- 最新のEC2 Configのインストール
	- JSONファイルの作成

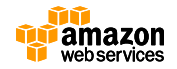

### **Windowsインスタンスのドメインへの参加**

### • インスタンスの起動時にドメインを指定して自動的に参 加させることが可能

#### Step 3: Configure Instance Details

Configure the instance to suit your requirements. You can launch multiple instances from the same AMI, request Spot Instances to take advar instance, and more.

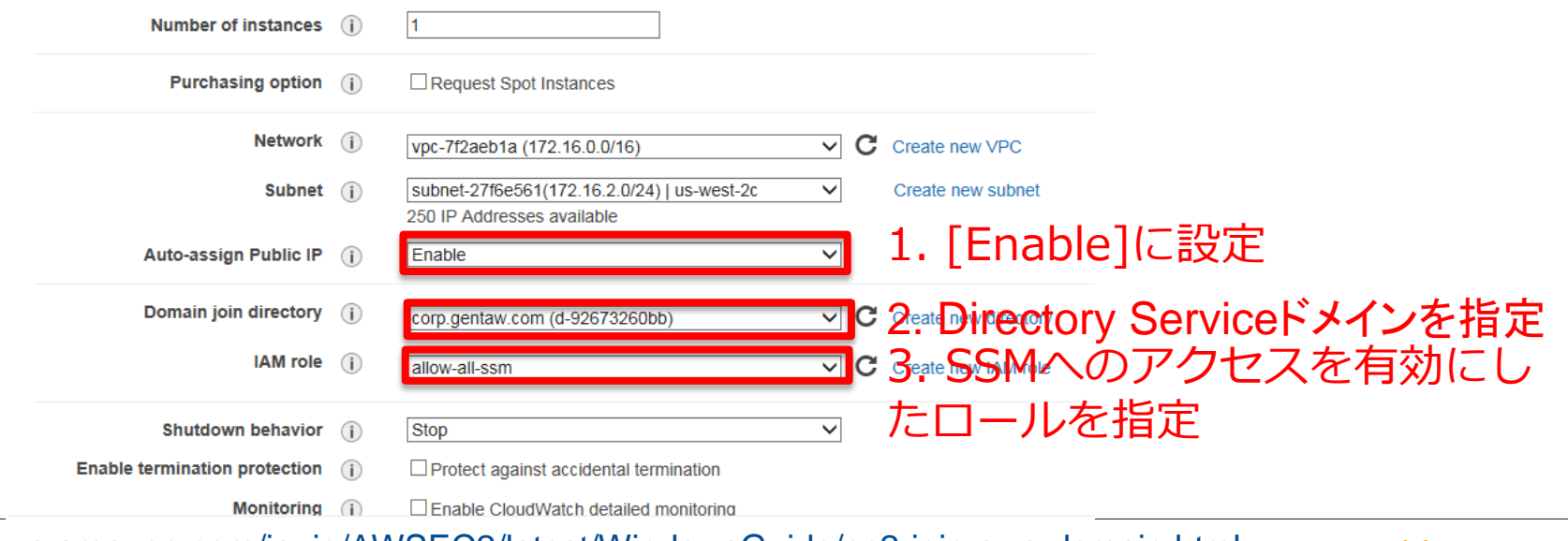

[http://docs.aws.amazon.com/ja\\_jp/AWSEC2/latest/WindowsGuide/ec2-join-aws-domain.html](http://docs.aws.amazon.com/ja_jp/AWSEC2/latest/WindowsGuide/ec2-join-aws-domain.html)

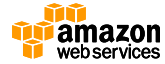

### **SSMによるドメインへの参加(1/2)**

• 設定ドキュメントにディレクトリID、ドメイン名および IPアドレスを指定してファイルを.jsonで保存

```
{
    "schemaVersion":"1.0",
    "description":"Sample configuration to join an instance to a domain",
    "runtimeConfig":{
        "aws:domainJoin":{
            "properties":{
                "directoryId":"d-1234567890",
                "directoryName":"corp.example.com",
                "dnsIpAddresses":[
                    "198.51.100.1",
                     "198.51.100.2"
                ]
            }
        }
    }
```
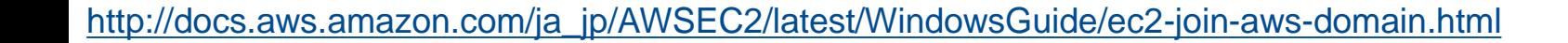

}

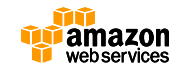

## **SSMによるドメインへの参加(2/2)**

• 保存したJSONファイルから設定ドキュメントを作成

PS  $C:\>$  \$doc = Get-Content  $C:\temp\myconfigfile.jspon | Out-String$ PS C:\> New-SSMDocument -Content \$doc -Name "My\_Custom\_Config\_File"

### • EC2インスタンスを起動

PS C:\> New-EC2Instance -ImageId ami-1a2b3c4d -SubnetId subnet-33cc44dd -KeyName my-key-pair -InstanceType m1.large -InstanceProfile\_Id MyInstanceProfile -associatePublicIp \$true

• 設定ドキュメントをインスタンスに関連付け

PS C:\> New-SSMAssociation -InstanceId i-11aa22bb -Name "My\_Custom\_Config\_File"

[http://docs.aws.amazon.com/ja\\_jp/AWSEC2/latest/WindowsGuide/ec2-join-aws-domain.html](http://docs.aws.amazon.com/ja_jp/AWSEC2/latest/WindowsGuide/ec2-join-aws-domain.html)

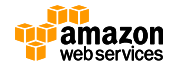

### **ユーザーとコンピュータの管理**

- ドメインに参加させたEC2インスタンスにActive Directory管理ツールをインストールすることにより ディレクトリの管理が可能
	- %SystemRoot%¥system32¥dsa.msc

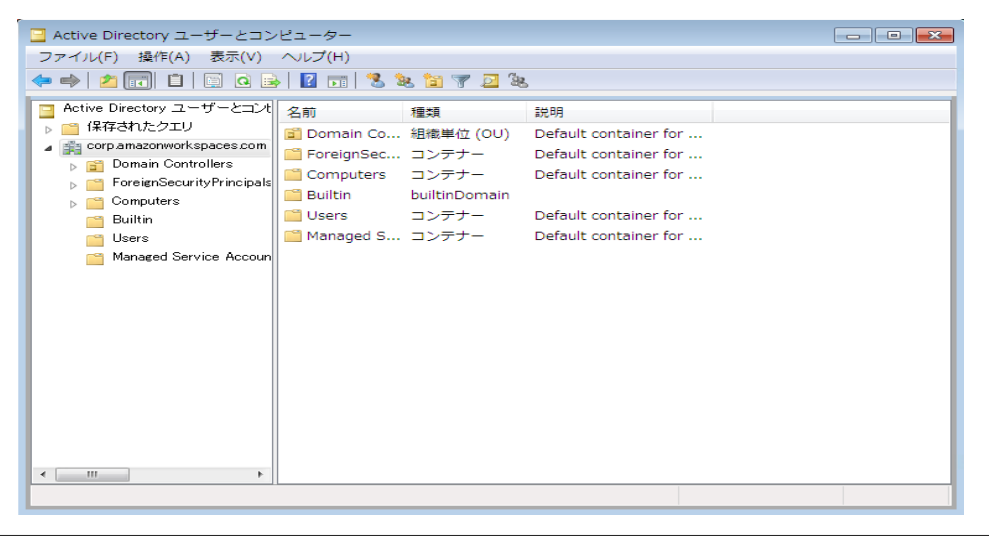

[http://docs.aws.amazon.com/ja\\_jp/directoryservice/latest/simple-ad/creating\\_ad\\_users\\_and\\_groups.html](http://docs.aws.amazon.com/ja_jp/directoryservice/latest/simple-ad/creating_ad_users_and_groups.html)

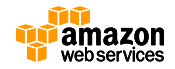

### **Active DirectoryからSimple ADへの移行**

• csvdeツールを使用するためにSimple ADに参加した WindowsインスタンスにAD DSツールをインストール

PS C:\> Install-WindowsFeature RSAT-ADDS-Tools

• 既存のActive DirectoryからIDのエクスポート

PS C:\> csvde -f users.csv -l "DN, objectclass, objectcategory, givenName, sn, name, samAccountName, displayname" -r "(&(objectClass=user)(objectCategory=person))"

• Simple ADへのIDのインポート

PS  $C:\> \cscde -i -f$ . \users.csv

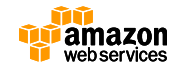

## **Linuxインスタンスのドメインへの参加**

• 必要なパッケージをAmazon Linuxインスタンスにインストール

\$ sudo yum -y install sssd realmd krb5-workstation

- インスタンスのドメインへの参加 \$ sudo realm join -U administrator@corp.example.com corp.example.com - verbose
- SSHサービスでパスワード認証を許可 \$ sudo vi /etc/ssh/sshd\_config PasswordAuthentication yes
- SSSDサービスを開始 \$ sudo service sssd start

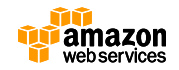

### **インスタンスへのSSHログインの追加**

- ドメイン管理者をsudoersリストに追加
	- \$ sudo visudo -f /etc/sudoers

## Add the domain administrators group from the corp.example.com domain.

%Domain\ Admins@corp.example.com ALL=(ALL:ALL) ALL

• インスタンスにログインできるユーザーとグ ループの追加

\$ sudo realm permit jonhdoe@corp.example.com

\$ sudo realm permit --groups testgroup@corp.example.com

[http://docs.aws.amazon.com/ja\\_jp/directoryservice/latest/simple-ad/join\\_linux\\_instance.html](http://docs.aws.amazon.com/ja_jp/directoryservice/latest/simple-ad/join_linux_instance.html)

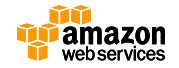

### **Linuxインスタンスからのユーザー管理(1/2)**

• Amazon Linuxに必要なパッケージをインストール

\$ sudo yum -y install samba-common openldap-clients adcli

• ユーザーの作成

\$ net ads user ADD johndoe Password123! –C "John Doe" –S corp.example.com

• ユーザーオブジェクトのuserAccountControlを512に設定 \$ sudo vi uac.ldif dn: CN= johndoe ,CN=Users,DC=corp,DC=example,DC=com changetype: modify replace: userAccountControl userAccountControl: 512

<http://aws.typepad.com/sajp/2015/08/how-to-manage-identities-in-simple-ad-directories.html>

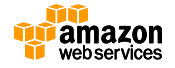

## **Linuxインスタンスからのユーザー管理(2/2)**

• グループの作成

\$ adcli create-group testgroup –v –D corp.example.com –z "This is a test group."

• グループのメンバーとしてユーザーを追加

\$ adcli add-member testgroup johndoe –v –D corp.example.com

• 全ユーザーの検索

\$ net ads search '(objectCategory=user)' –S corp.example.com

• 特定のオブジェクトの検索 \$ net ads search '(sAMAccountName=johndoe)' –S corp.example.com

<http://aws.typepad.com/sajp/2015/08/how-to-manage-identities-in-simple-ad-directories.html>

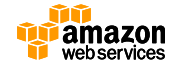

### **Directory Service API**

- ディレクトリやコン ピュータアカウント、エ イリアスの作成・削除な どのオペレーションが APIやCLIから操作可能
	- CreateDirectory
	- CreateSnapshot
	- EnableSSOなど
- CloudTrailとの統合
	- APIアクション(SDK、コン ソールまたはCLI経由)はロギ ング可能

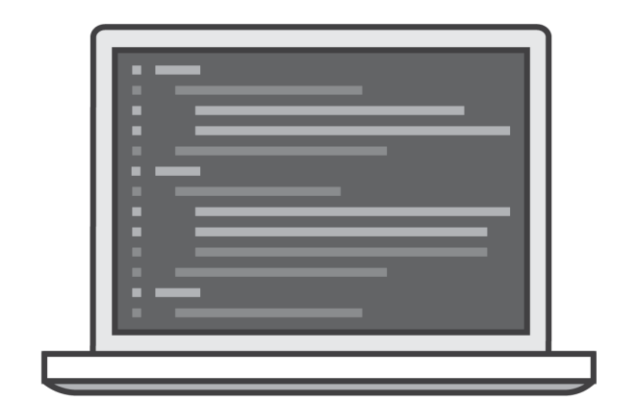

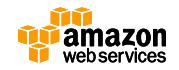

### **PowerShellスクリプトによるSimple ADの作成**

```
#ディレクトリ名とサイズの設定
$directoryname = "corp.example.com"
$directorysize = "small"
```

```
#管理者パスワードの取得
$password = (Get-Credential -Credential Administrator).Password
```

```
#VPC IDの取得
$vpcname = "Examples"
$vpcId = (Get-EC2Vpc -Filter @{Name="Tag:Name"; Values=$vpcname}).VpcId
```

```
#Simple ADディレクトリの作成
New-DSDirectory -Name $directoryname -Password $password -Size $directorysize -
VpcSettings_SubnetId $subnetId -VpcSettings_VpcId $vpcId
```

```
#作成したSimple ADディレクトリの確認
Get-DSDirectory | Where-Object -FilterScript {$ _ Name -eq $directoryname}
```
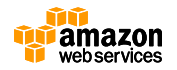

### **Simple ADの制限事項**

- Active Directoryの互換性 – Windows Server 2008 R2機能レベル
- サポートされない機能
	- Windows PowerShellコマンドレット
	- スキーマ拡張
	- ドメイン-フォレストの信頼関係
	- ドメインコントローラーの追加
	- $-$  LDAP-S

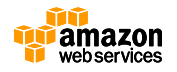
#### **AWS Management Consoleとの認証フェデレーショ ン**ノ

- SAMLインフラのセットアップと管理
- 手動でユーザーにロールをアサイン
- より簡単にフェデレーションをセットアップ可 能に ←NEW!

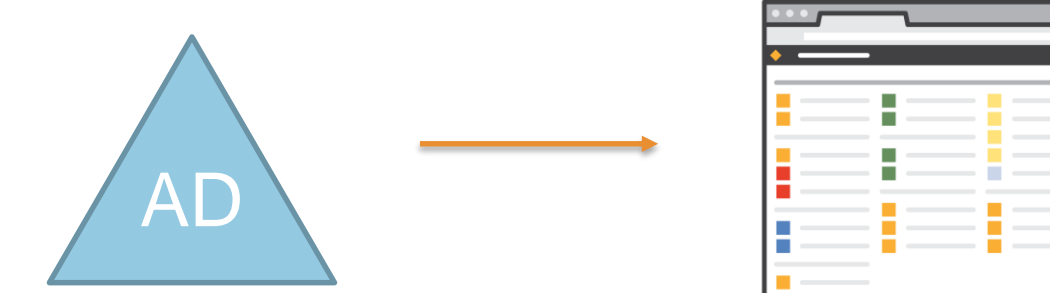

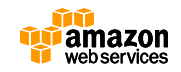

## **AWS Identity and Access Management (IAM)**

- AWS操作をよりセキュアに行うための認証・認可の仕組み
- AWS利用者の認証と、アクセスポリシーを管理
	- AWS操作のためのグループ・ユーザー・ロールの作成が可能
	- グループ、ユーザーごとに、実行出来る操作を規定できる
	- ユーザーごとに認証情報の設定が可能

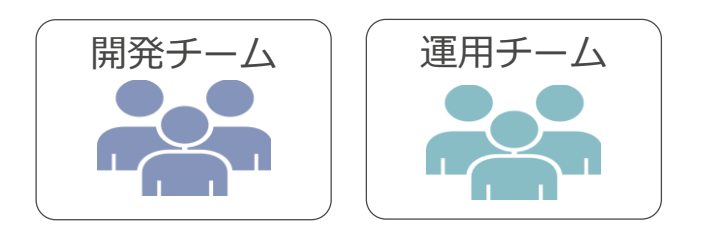

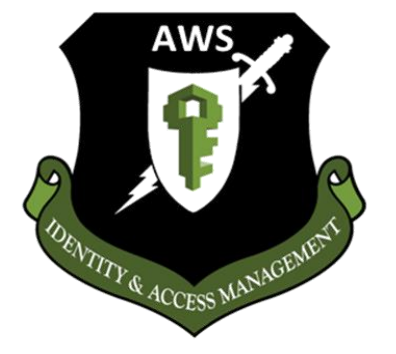

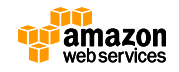

## **SAML 2.0によるSSOフェデレーション**

- Security Assertion Markup Language (SAML) のサポート
- AWSリソースへのアクセスにSAMLを利用した既存のID管理ソフトウェアを利用 (ADFS, Shibboleth etc)
- AWS管理コンソールへのSSOにも利用可能
- 新しいassumeRoleWithSAML APIによりAPIフェデレーション実施

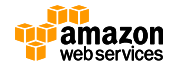

#### **Active Directoryフェデレーションサービス (ADFS)**

- セキュリティで保護されたID連携(フェデレーション) とWebシングルサインオン(SSO)を提供
- AD DS/AD LDSで認証されたユーザーに対してセキュ リティトークンを発行(SAML 1.1/2.0)
- Office 365やGoogle Appsへのシングルサインオン (SSO)にも利用される
	- http://community.office365.com/ja[jp/b/office\\_365\\_community\\_blog/archive/2012/01/14/adfs-in](http://community.office365.com/ja-jp/b/office_365_community_blog/archive/2012/01/14/adfs-in-office-365.aspx)office-365.aspx

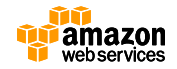

### **ADFSによるConsole Federationの動作**

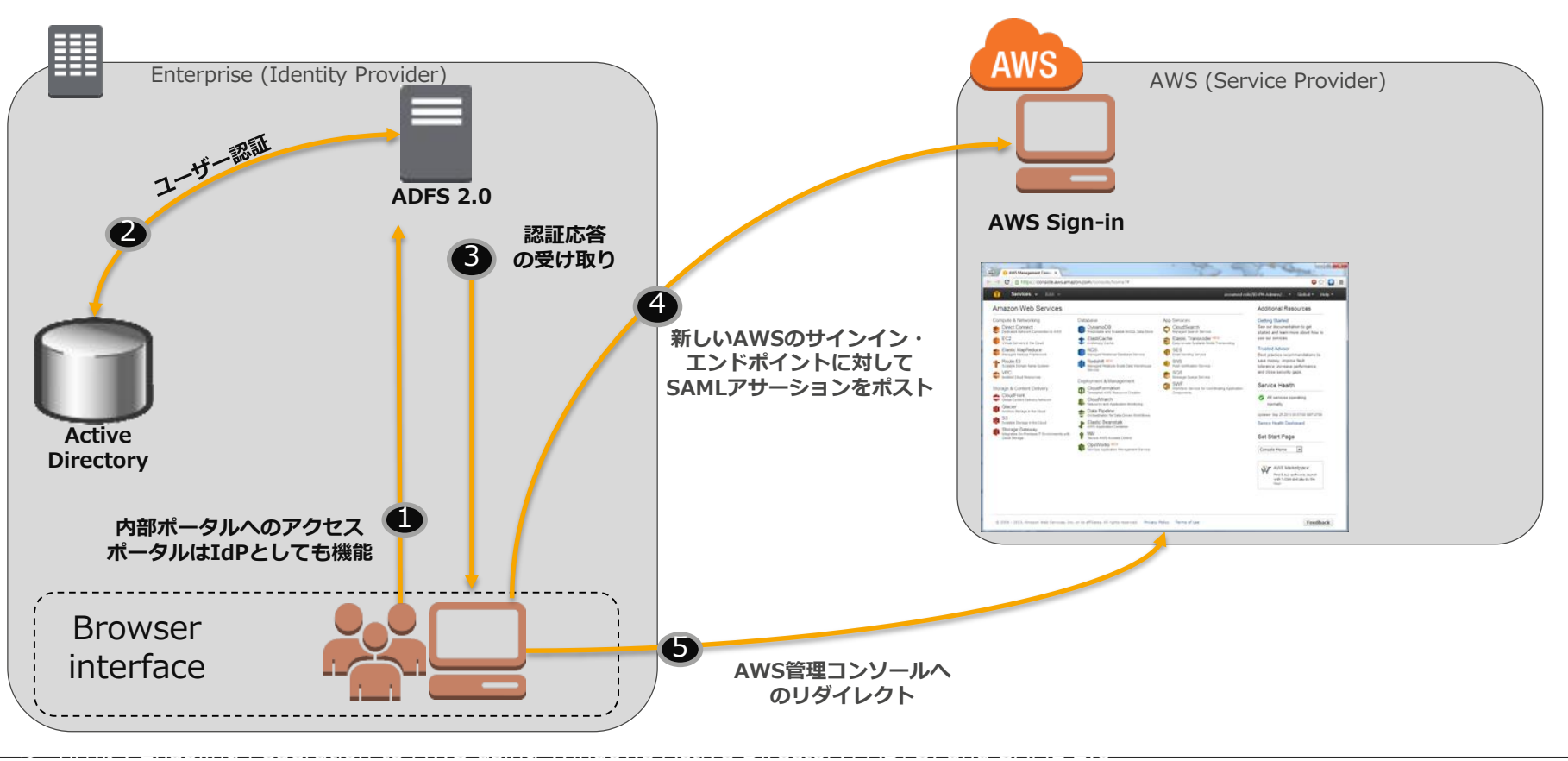

[http://blogs.aws.amazon.com/security/post/Tx71TWXXJ3UI14/Enabling-Federation-to-AWS-using-Windows-Active-](http://blogs.aws.amazon.com/security/post/Tx71TWXXJ3UI14/Enabling-Federation-to-AWS-using-Windows-Active-Directory-ADFS-and-SAML-2-0)Directory-ADFS-and-SAML-2-0

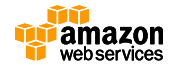

## **ADFS on AWS**

- Web Application Proxyと Active Directory Federation ServicesのAWS上でのデプロイ に関するリファレンスと CloudFormationテンプレート
- 新しいVPCへのデプロイと既存 のVPCとAD DSインフラストラ クチャへののデプロイをサポー ト
	- \$5.50/時
	- 展開時間:約1時間半

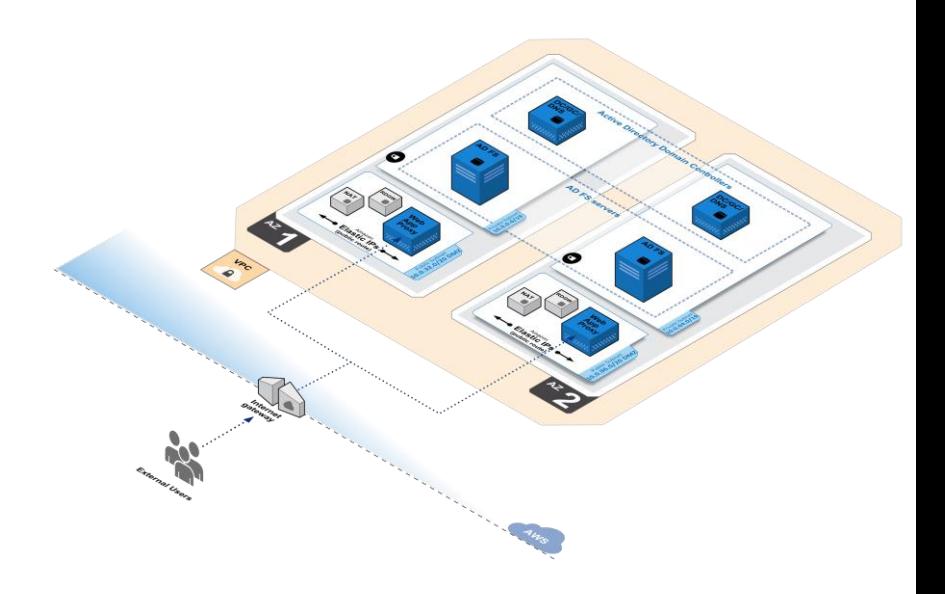

https://s3.amazonaws.com/quickstart-reference/microsoft/wapadfs/latest/doc/Web Application Proxy and ADFS on the AWS.

### **AD Connectorによるフェデレーション**

**1) IAMロールをADユーザーにア サイン**

AWS Directory Serviceコンソール経由 mycompany.awsapps.com/console

**由でログイン**

**2) ADユーザーはaccess URL経**

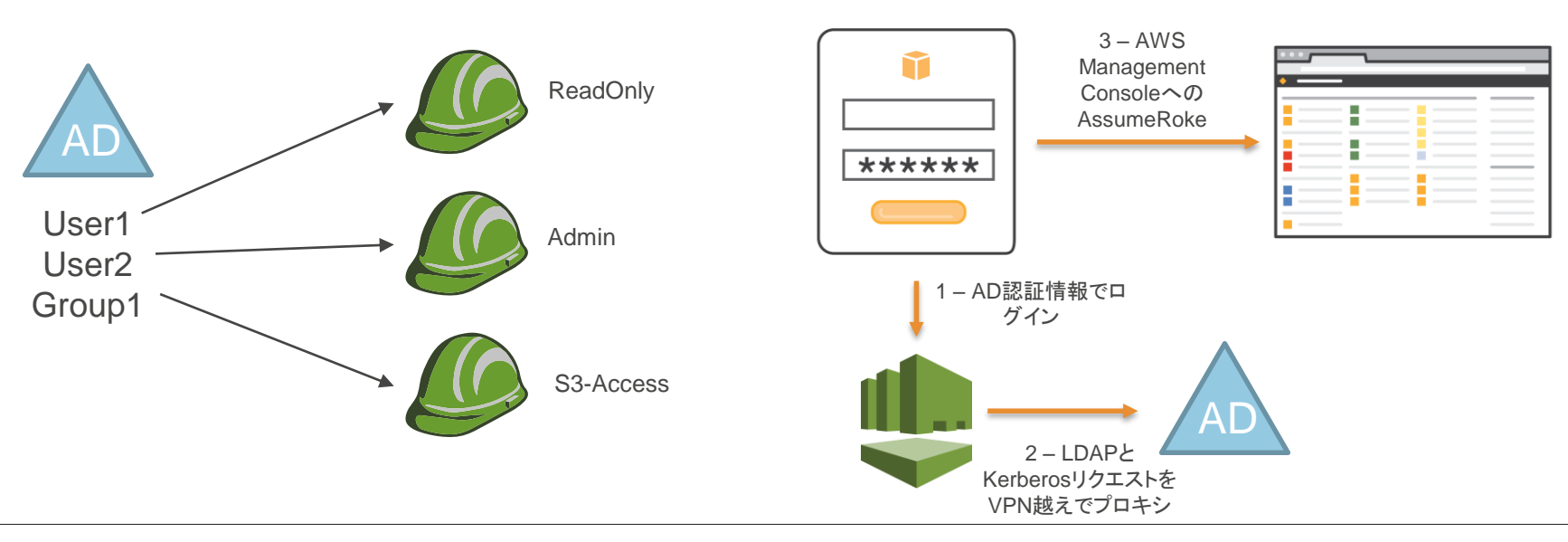

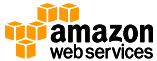

## **AD Connectorの作成(1/2)**

#### 1. [Directory DNS] *を入力* ctor

AD Connector is a directory gate way to your on-premises Microsoft Active Directory. It enables users in your on-premises Active Directory to access Amazon WorkSpaces, Amazon WorkDocs, and Amazon WorkMail, Administrators can also manage AWS resources using AWS Management Console. See How to setup AD Connector or Instructions on setting up a VPN Network for more information.

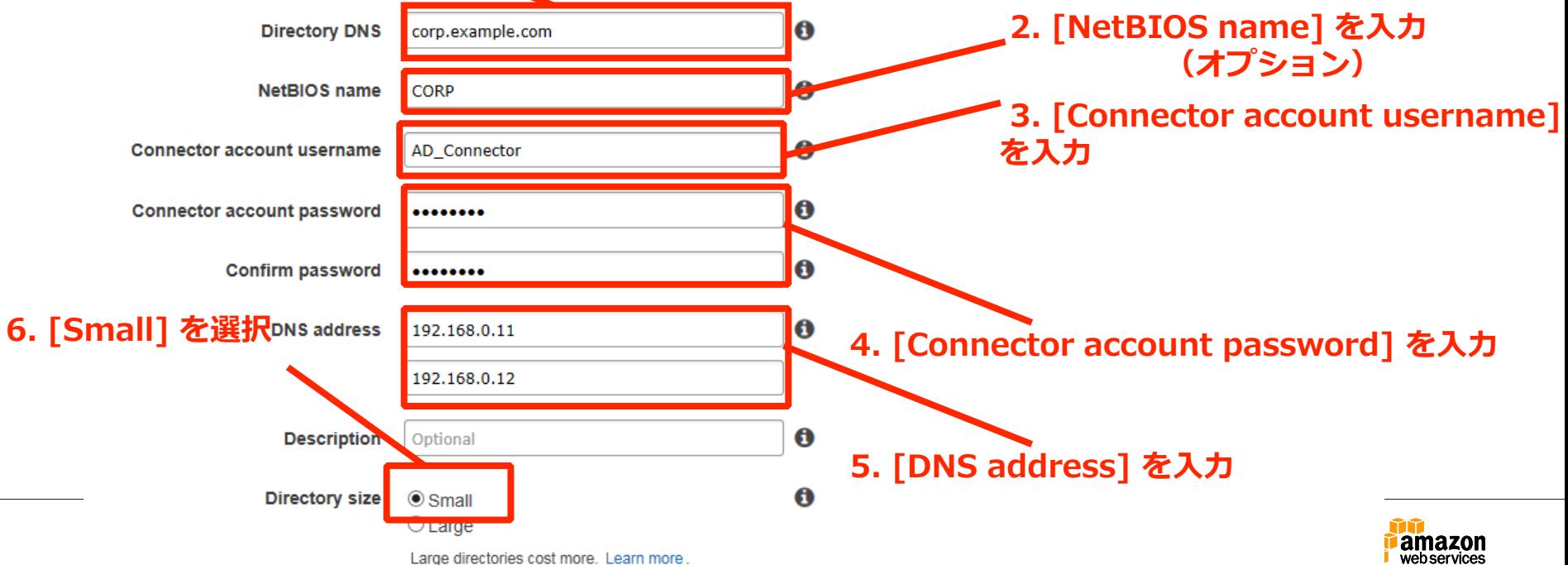

# **AD Connectorの作成(2/2)**

• 既存のVPCを選択、または新規にVPCとSubnet を作成

#### VPC Detail<sub>2</sub>. [VPC] を選択 ~

To set up a directory you need to select a VPC and two subnets, each in a different Availability Zone. This ensures that your directory is isolated and reachable only by your instances. Disectory servers in two Availability Zones ensure high availability.

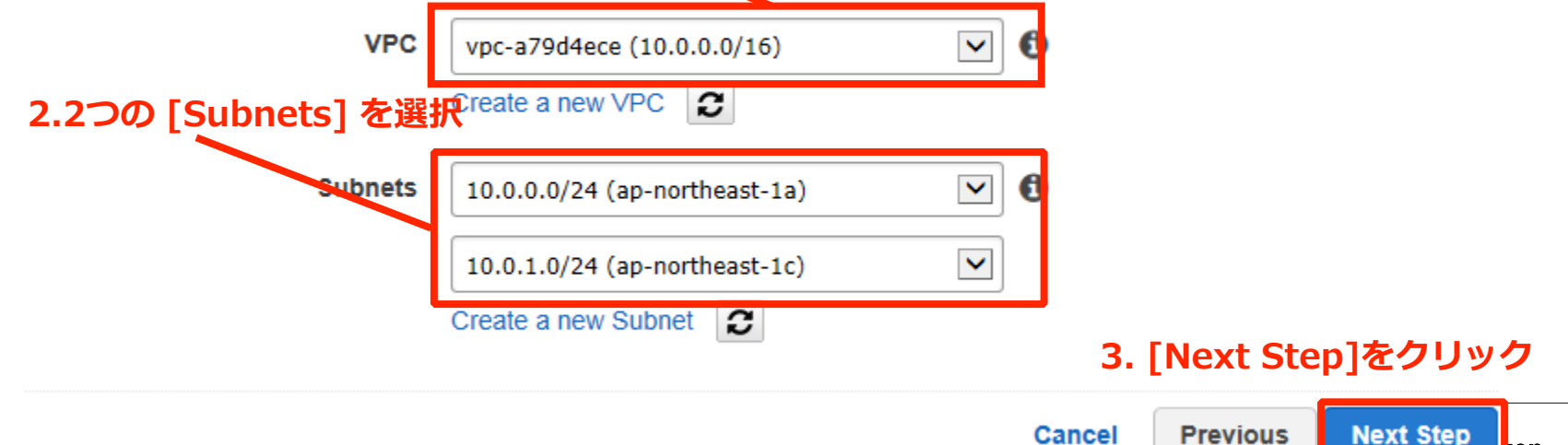

kon

#### **Access URLの設定**

- Access URLはAWSアプリケーションとの連携のために利用される
	- 設定するURLはグローバルでユニーク(一意)である必要がある
	- 一度設定すると変更・削除はできない

#### Apps & Services **Associated Snapshots**

#### **Access URL**

Create a public endpoint to access your AWS applications and the AWS Management Console. To provide access to users in your directory to AWS applications and the AWS Management Console, you must create an Access URL. Once you create an Access URL for this directory, it cannot be changed. Learn more.

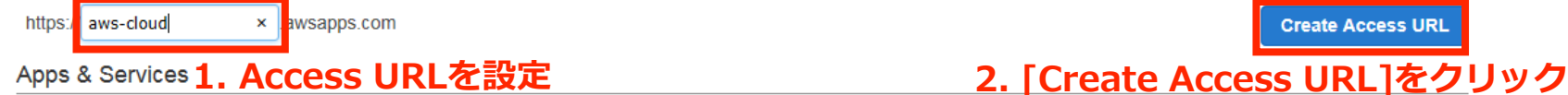

Select AWS applications and services you want to enable for this directory. This will enable user accounts in this directory to authenticate to the selected applications. The application level access policies will control what the users will be able to do. Learn more.

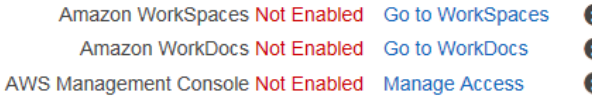

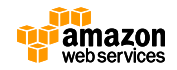

#### **AWS Management Console連携の設定**

• 作成したAccess URLを利用したAWS Management Consoleへのアクセスを設定

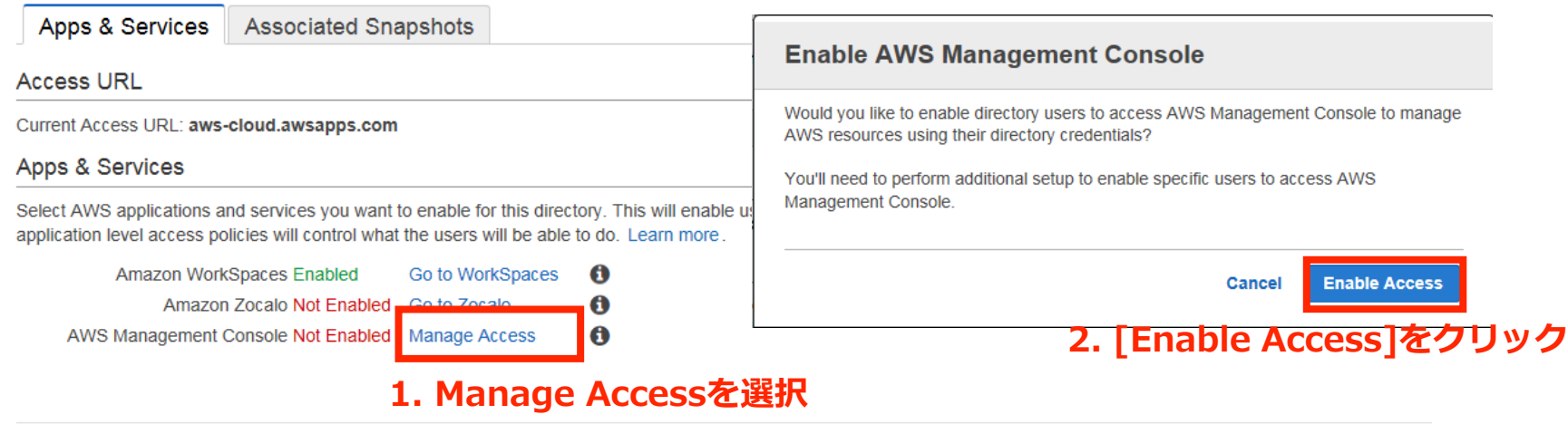

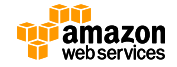

## **ユーザー/グループとIAMロールのマッピング**

- 適切な権限を設定するために、ユーザー/グループと IAMロールのマッピングを行う
	- この例ではEC2ReadOnlyロールとPowerUserロールにそれぞれグルー プとユーザーを割り当て

Directories > aws-cloud.amazonworkspaces.com (d-956731f3af) > AWS Management Console Access

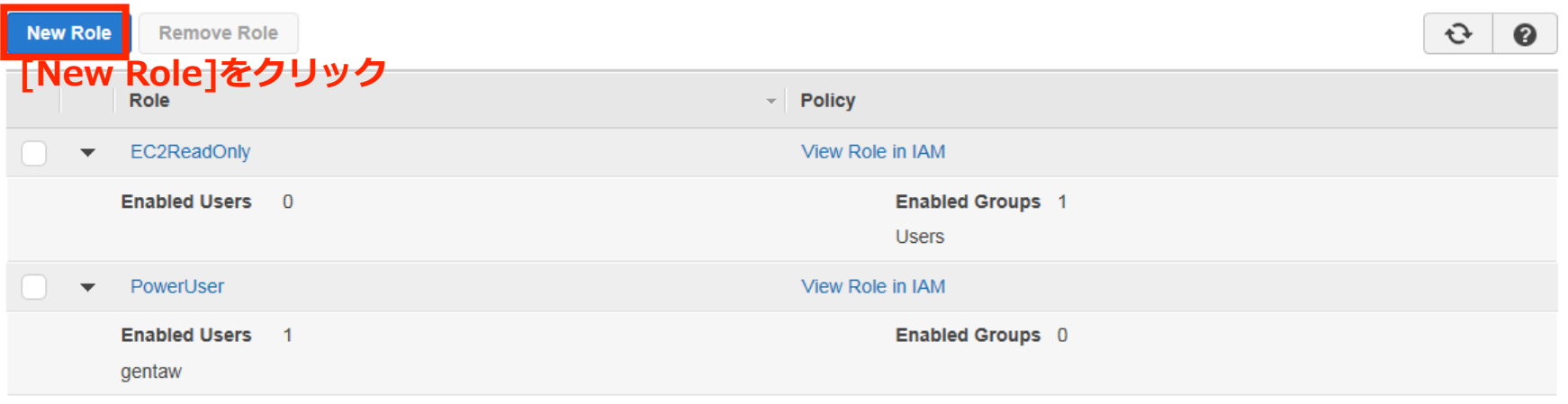

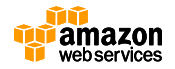

#### **AWS Management Consoleへのシングルサインオン (SSO)**

• https://<access\_url>.aws apps.com/console/にアク セスしてログオンすること によりManagement ConsoleへのWebベースで のシングルサインオン (SSO)が可能

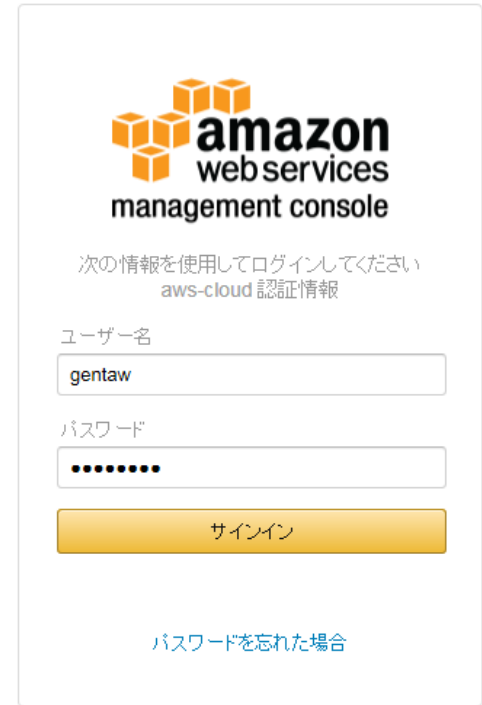

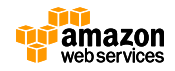

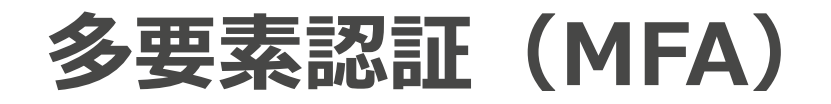

- オンプレミスの RADIUS サーバーを利用した 多要素認証 (MFA)に対応
	- ユーザー名とパスワードに加えてワンタイム パスワード等の 利用が可能
- PAP/CHAP/MS-CHAP1/MS-CHAP2 をサポー ト
	- Symantec Validation and ID Protection Service (VIP)
	- Microsoft RADIUS Server

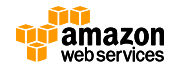

# **(例) Google Authenticatorを使った方法**

• スマートフォンに無料でインストールできる Google Authenticator をソフトウェアトークンとして使用する。

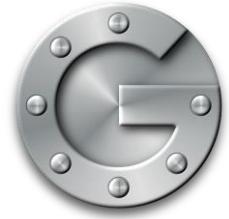

FreeRA

• サーバ側は、オープンソースのFreeRADIUSと Google AuthenticatorのPAM(Pluggable Authentication Module)を連携させて実現させる。

• [http://aws.typepad.com/sajp/2014/10/google](http://aws.typepad.com/sajp/2014/10/google-authenticator.html)authenticator.html

登録時のGUIは無くコマンドライン操作が必要になります。

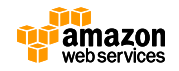

### **MFAの設定**

• [Multi-Factor Authentication]タブにRADIUSサーバーの情報を入力して [Update Directory]を選択

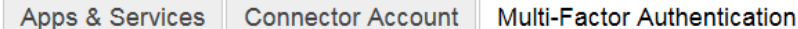

AD Connector supports Multi-Factor Authentication by integrating with your existing on-premises RADIUS Multi-Factor Authentication infrastructure. Learn more

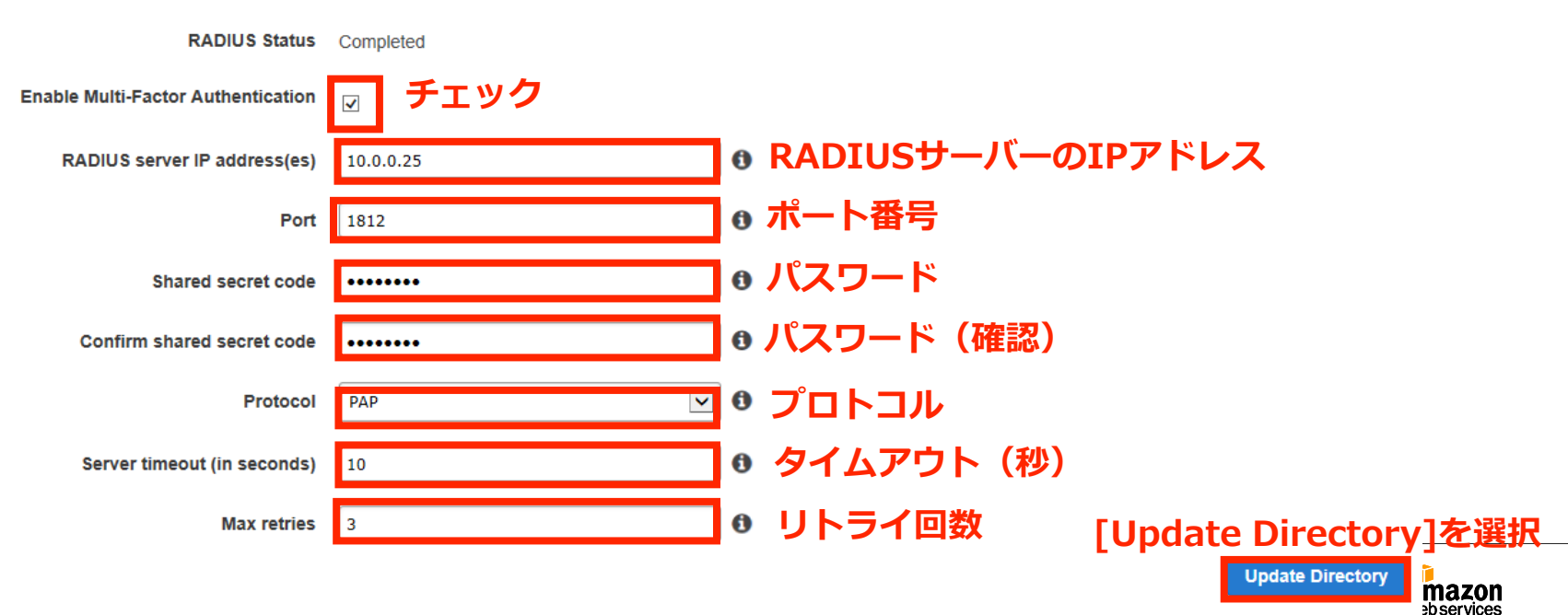

## **AD Connectorによるクロスアカウントアクセス**

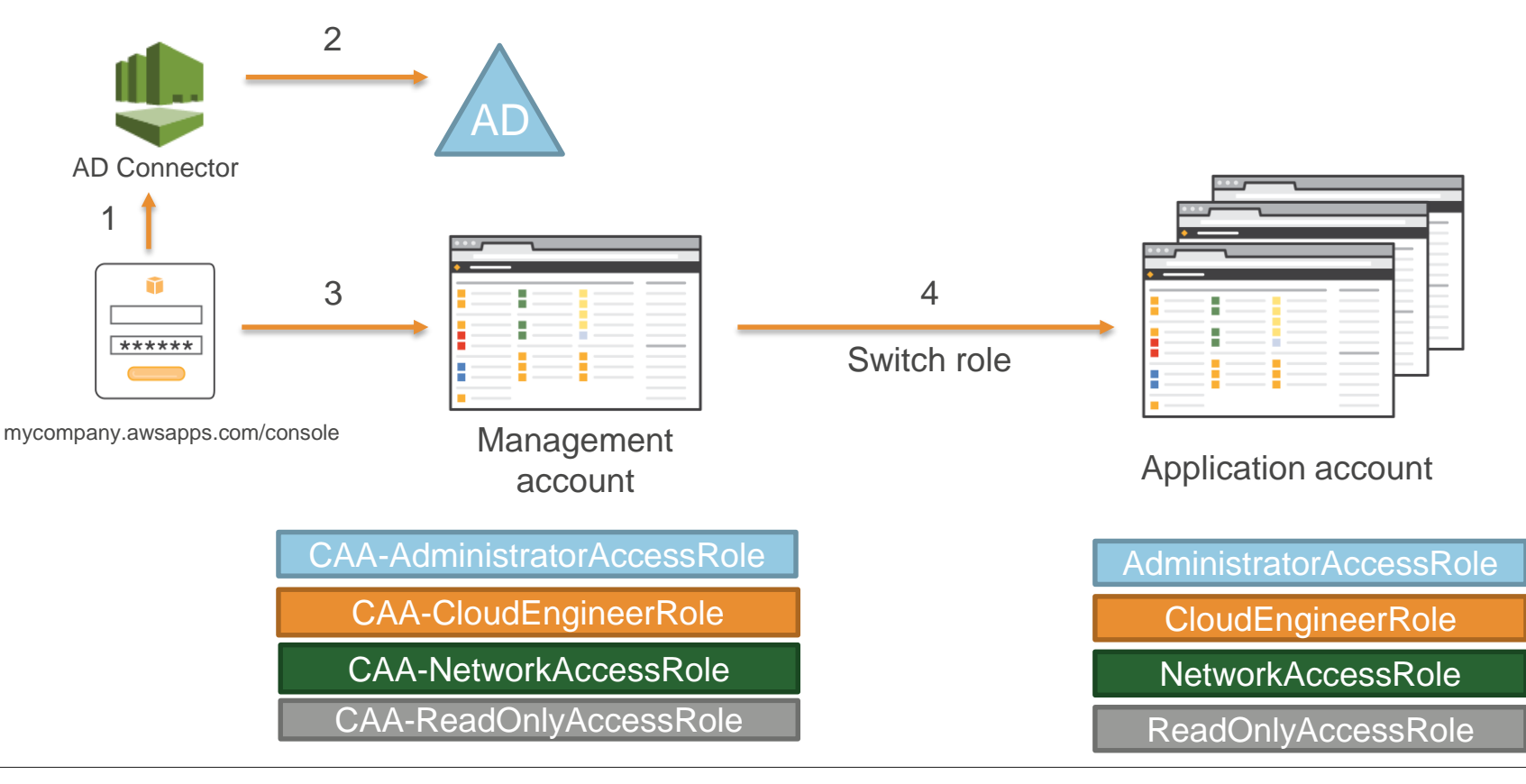

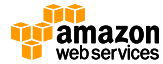

**AWSアプリケーションとの連携**

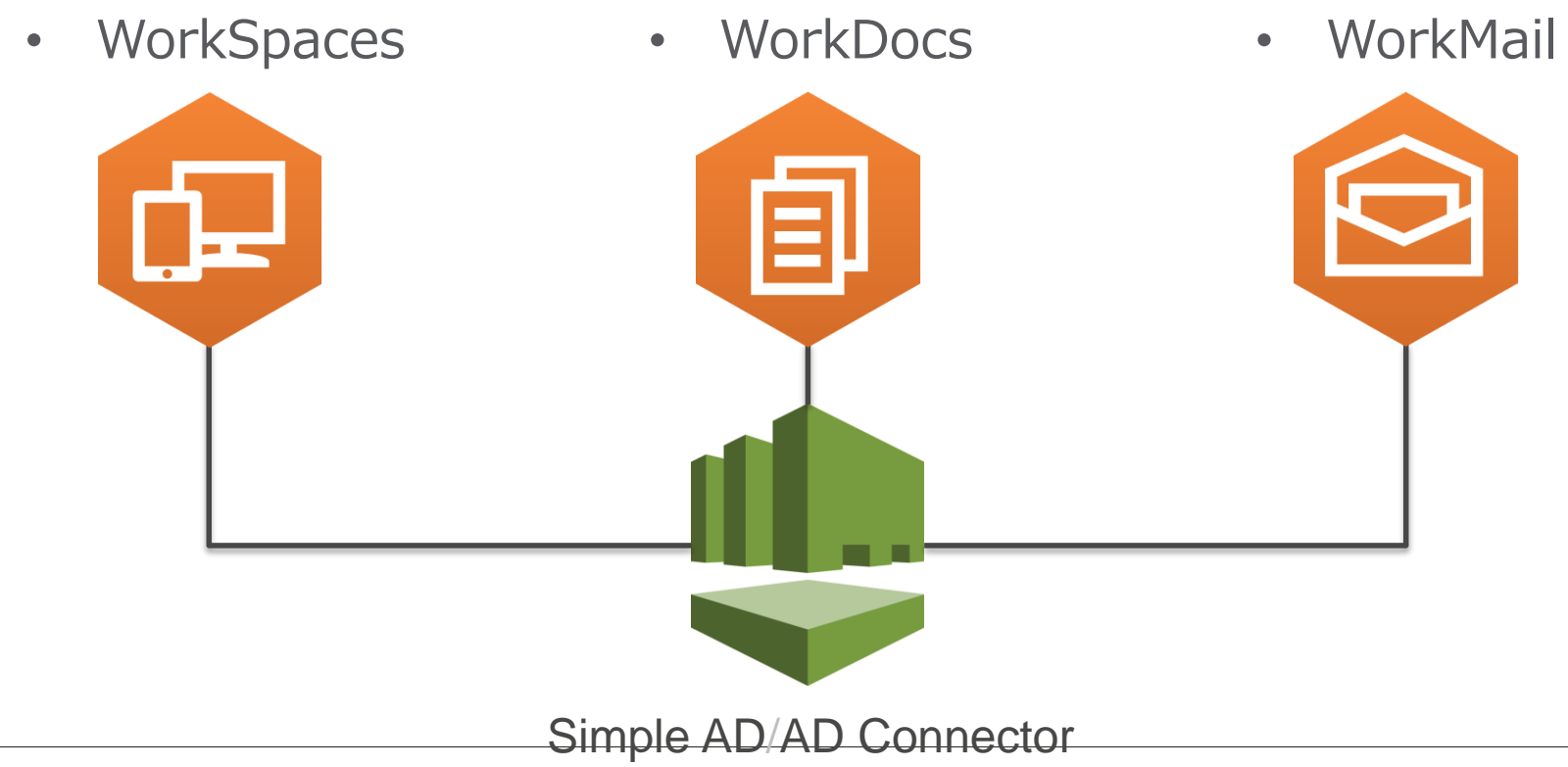

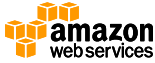

### **AWSアプリケーション連携の設定**

• App & Servicesから各サービスのコンソールにリダイ レクトされる

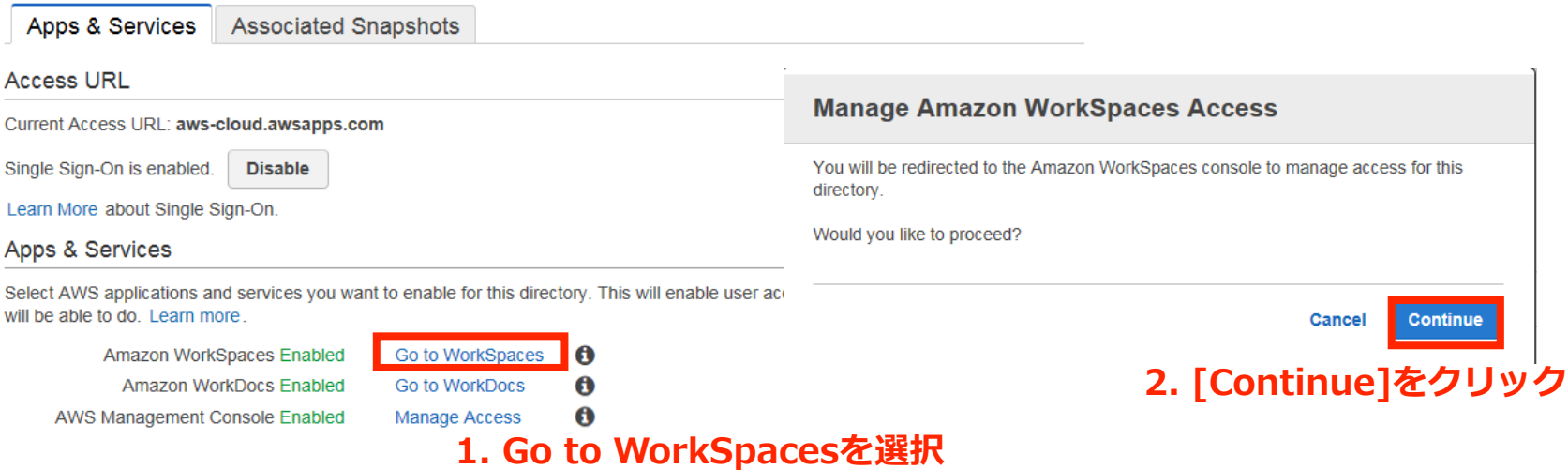

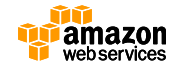

## **シングルサインオン(SSO)の有効化**

- WorkSpacesとWorkDocsの間でシングルサイ ンオン(SSO)を設定可能
	- WorkSpacesにログオンすると自動的にWorkDocs Syncクライ アントにサインインして同期を開始

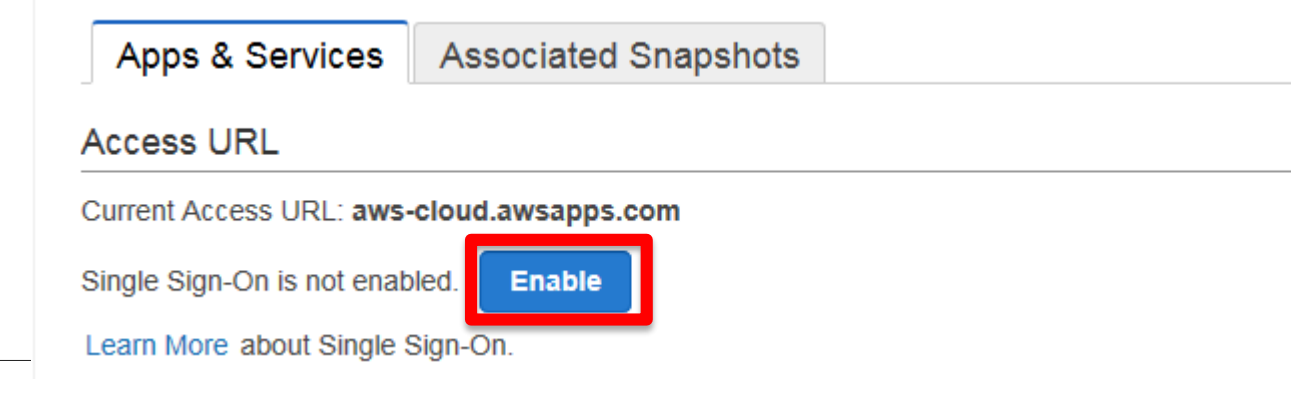

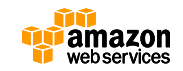

## **AWS Directory Service**

#### Microsoft AD

Windows Server 2012 R2

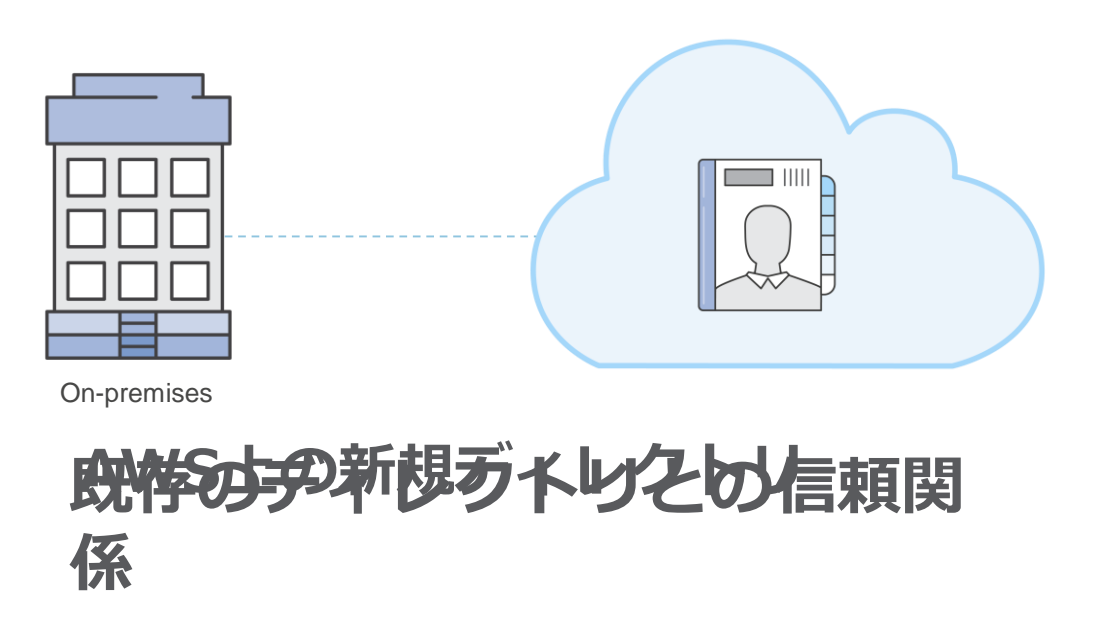

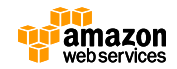

**ディレクトリタイプの選択**

- Simple AD
	- フルマネージ ドのディレク トリ サービス
	- Samba 4 Active Directory互換 サーバーを利 用
	- AWS上に独立 したドメイン を作成
- AD Connector
	- 既存のディレ クトリ サービ スへの接続
	- オンプレミス または VPC 上 のドメインを 指定
	- 多要素認証 (MFA)をサ ポート
- Microsoft AD
	- フルマネージ ドのディレク トリサービス
	- Windows Server 2012 R2がベース
	- 既存ドメイン との信頼関係 をサポート

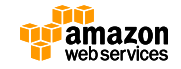

### **Microsoft ADの作成**

- ドメインと管理者アカウントを作成する
	- Directory DNS
	- NetBIOS Name
	- Admin Password
- ディレクトリを作成するVPCを選択
	- VPCには異なる Availability Zoneに 2つ以上の Subnet が 存在する必要がある

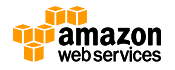

## **ディレクトリを作成する**

• アジアパシフィック(東京)リージョンに変更してディレクトリを 作成します。 **1. リージョン選択メニュー**

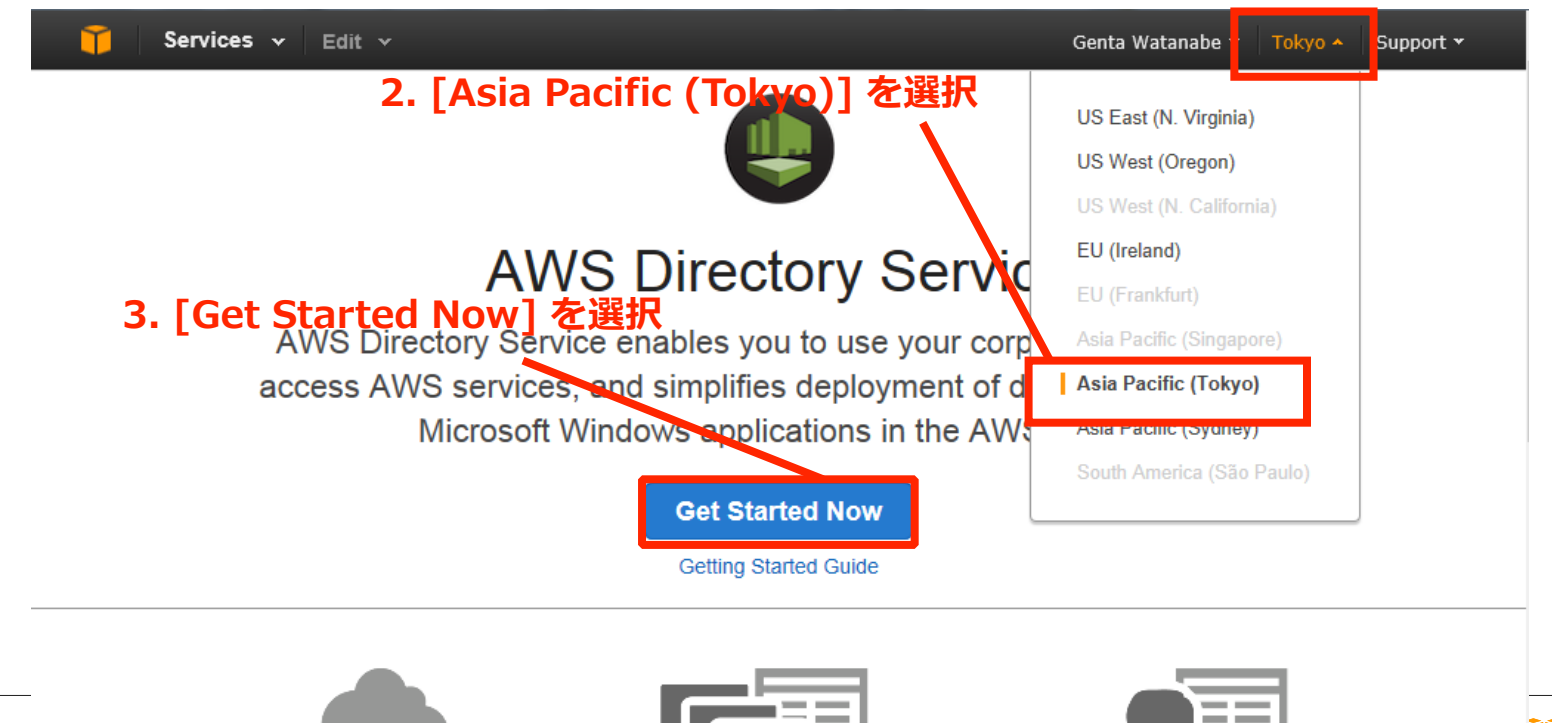

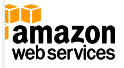

\_\_

**ディレクトリタイプの選択**

#### • Create Microsoft ADを選択

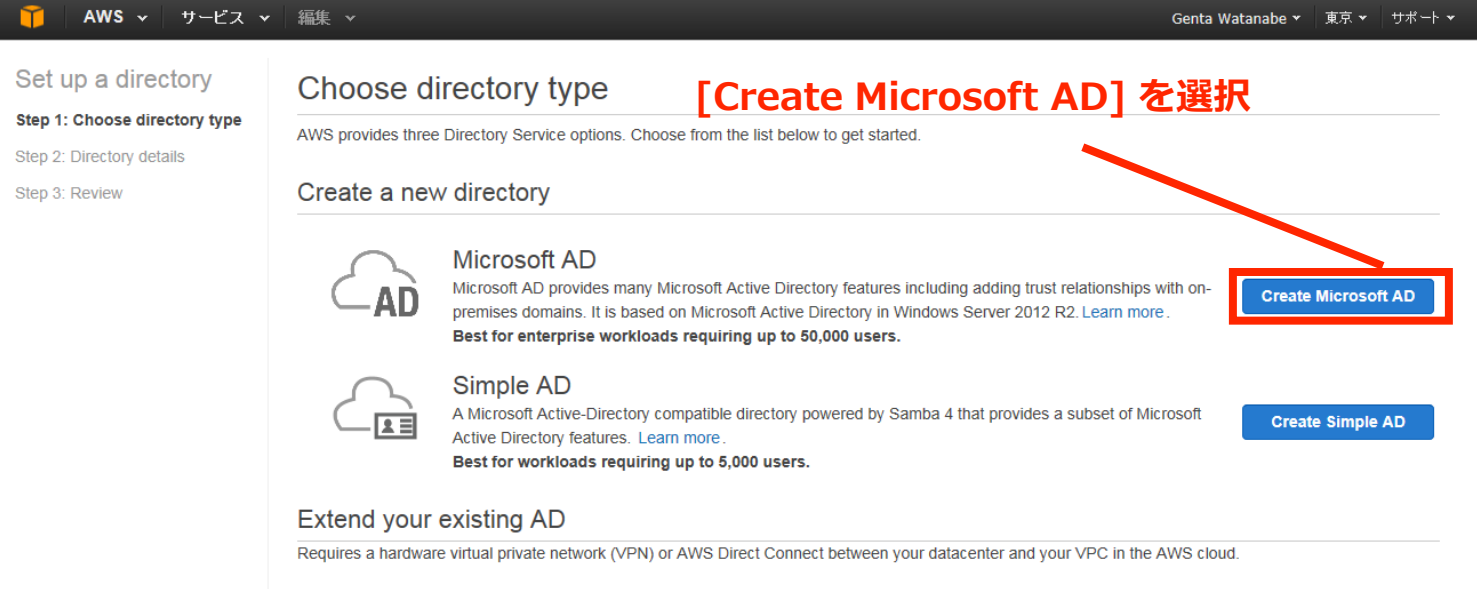

#### *<del>∩</del>* …→ AD

**AD Connector** 

AD Connector is a gateway that sends to your existing on-premises Microsoft Active Directory with AWS services. No directory information is replicated into or cached in AWS. Learn more.

**Create AD Connector** 

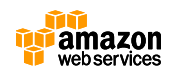

### **Microsoft ADの作成(1/2)**

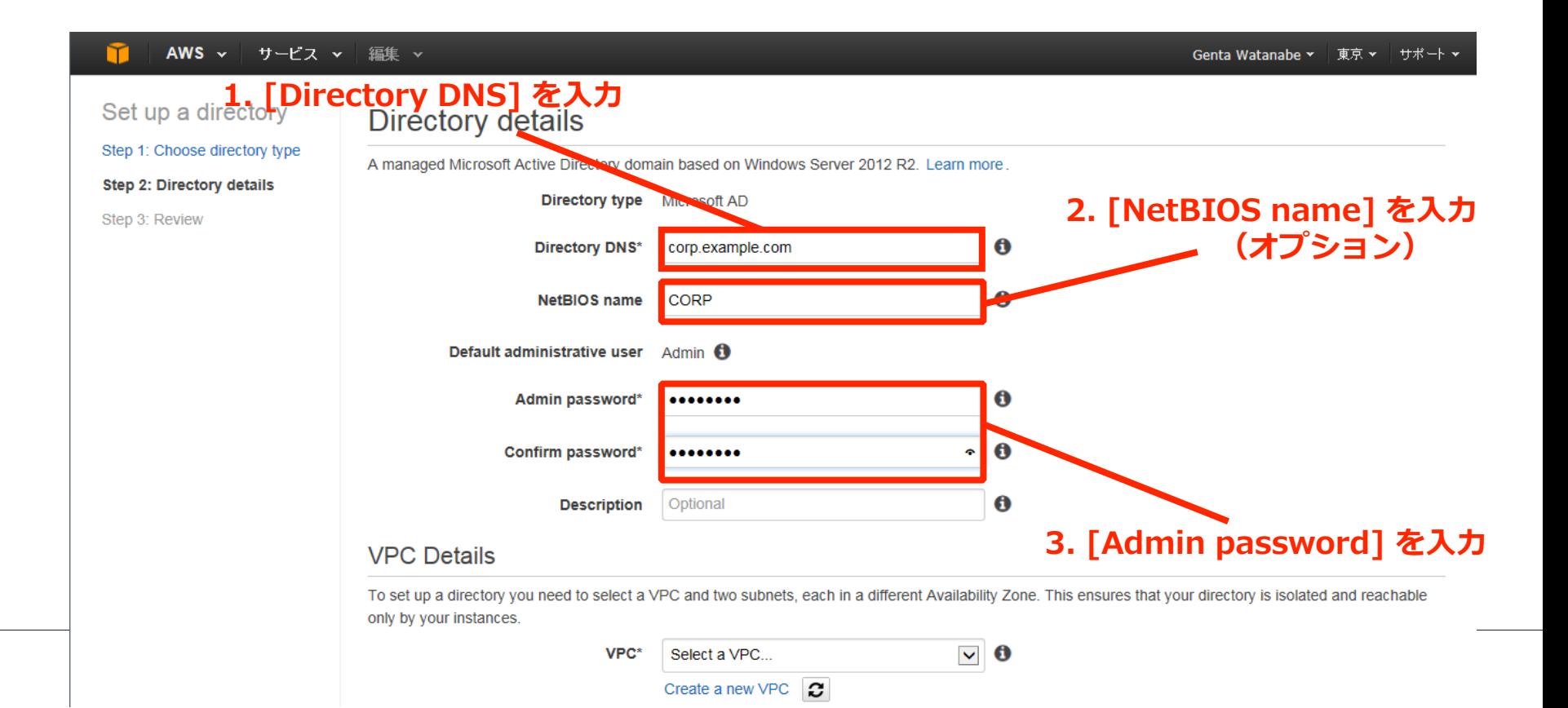

# **Microsoft ADの作成(2/2)**

• 既存のVPCを選択、または新規にVPCとSubnet を作成

#### VPC Detail<sub>2</sub>. [VPC] を選択 ~

To set up a directory you need to select a VPC and two subnets, each in a different Availability Zone. This ensures that your directory is isolated and reachable only by your instances. Disectory servers in two Availability Zones ensure high availability.

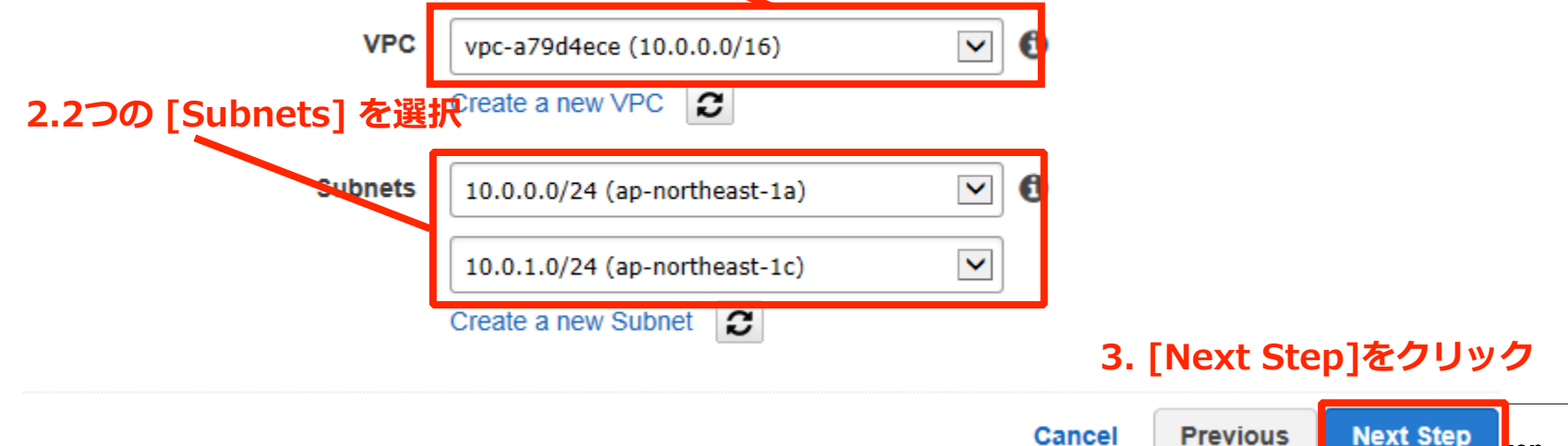

kon

#### **入力内容の確認**

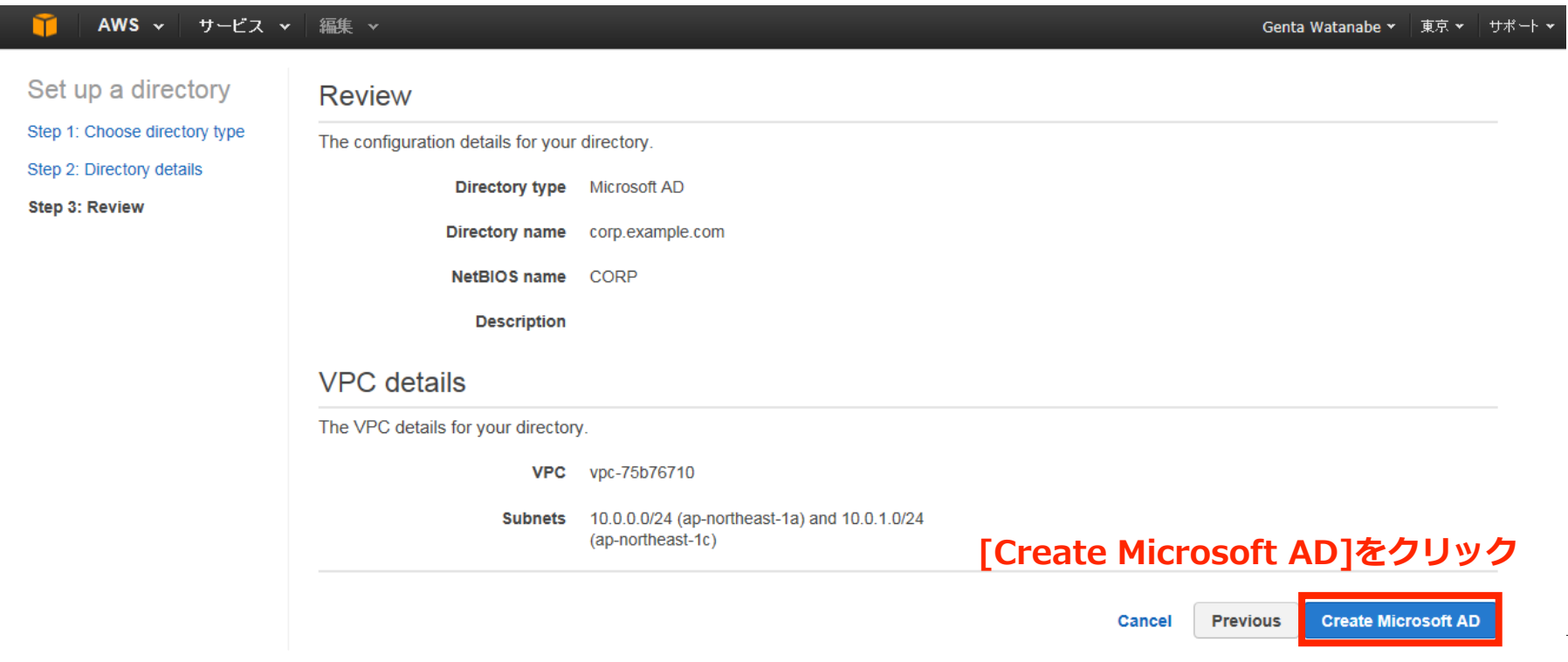

## **Microsoft ADの確認(1/2)**

• [Status]が[Active]になれば作成完了

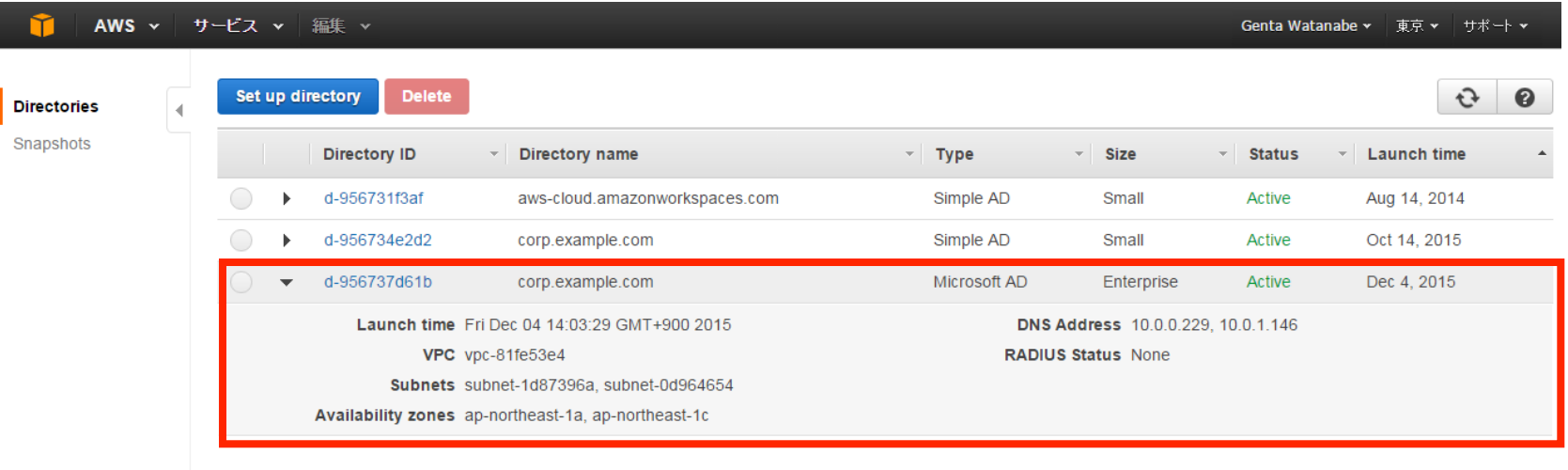

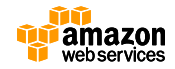

## **Microsoft ADの確認(2/2)**

• [Directory ID]をクリックして[Details]を確認

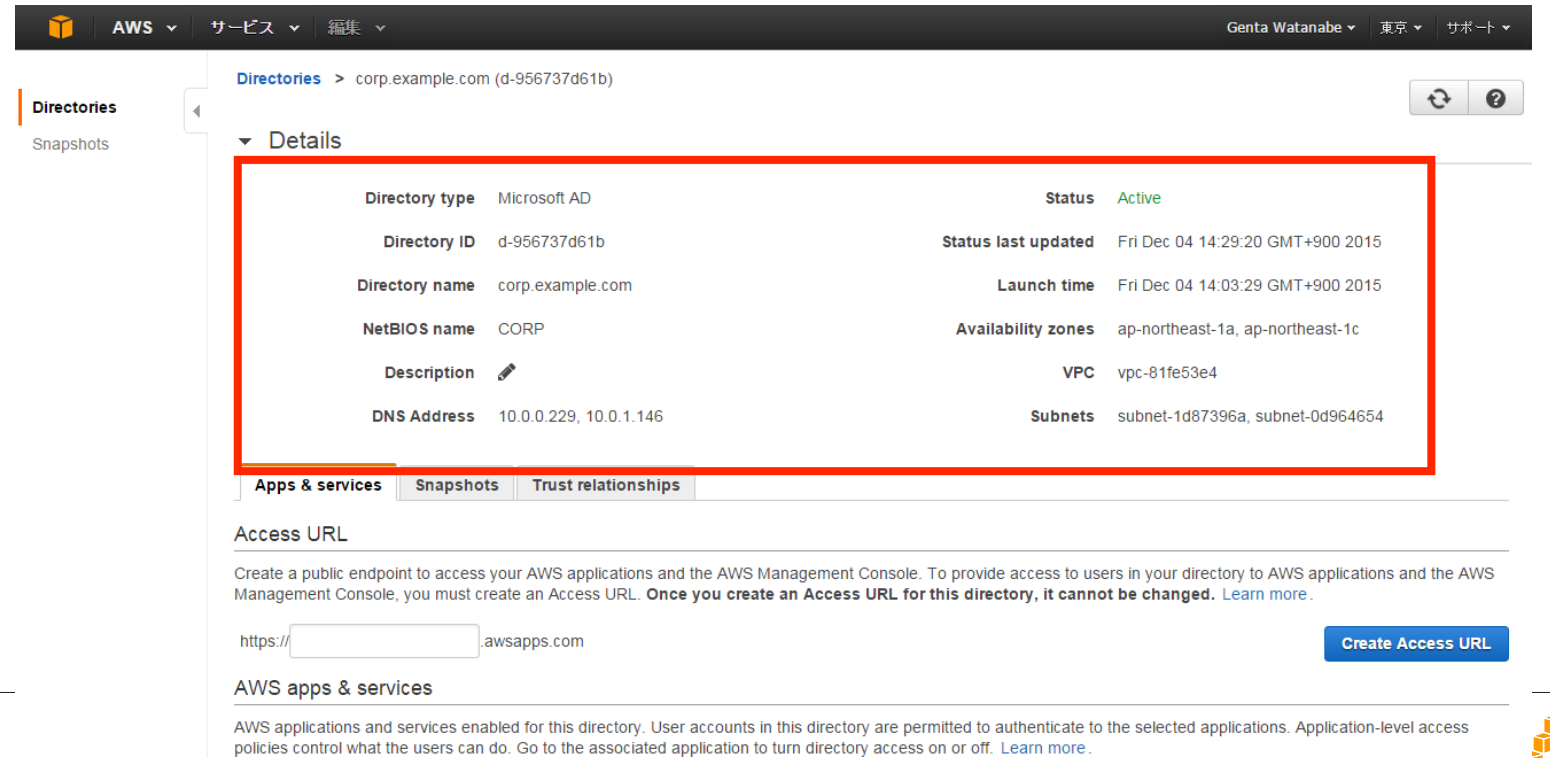

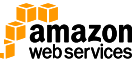

#### **信頼関係の追加**

#### • ドメイン/フォレスト間の信頼関係を設定するこ とが可能

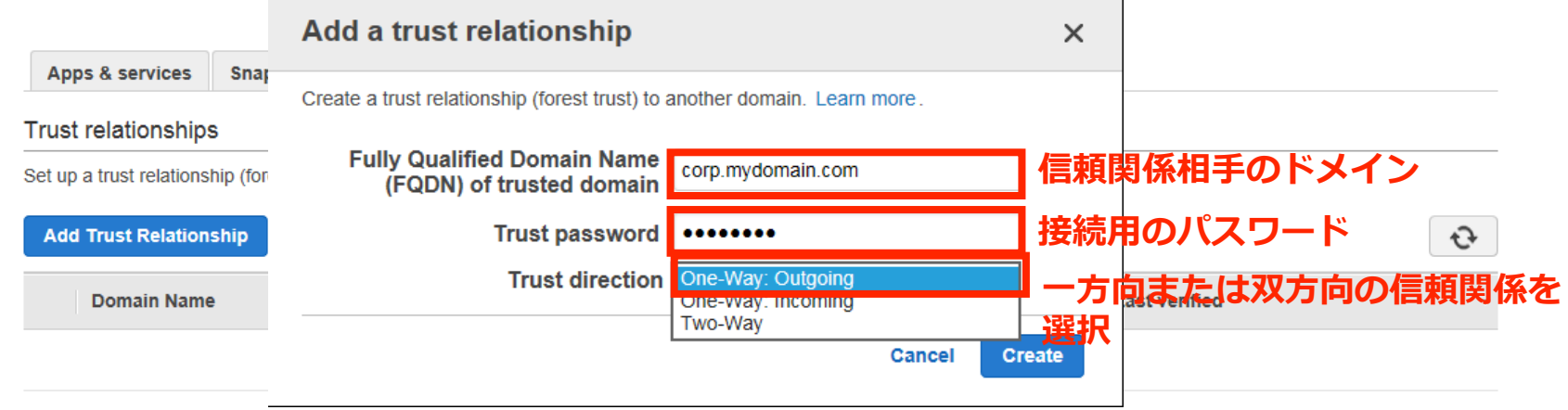

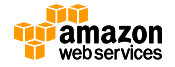

### **管理アカウント権限**

- Microsoft ADのadminアカウントはOUに対して以下の権限を持つ
	- ユーザー、グループ、およびコンピュータの作成、更新、削除
	- ファイル/プリントサーバーなどのリソースのドメインへの追加、ユーザーやOU内のグルー プにリソースに対するアクセス権の付与
	- 追加のOUおよびコンテナの作成
	- 権限の委譲
	- グループポリシーの作成とリンク
	- Active Directoryごみ箱からの削除されたオブジェクトのリストア
	- Active Directory WebサービスからADとDNS Windows PowerShellモジュールの実行
- またドメイン単位で以下の権限を持つ
	- DNS構成の管理(レコード、ゾーンおよびフォワーダーの追加、削除または更新)
	- DNSイベントログの参照
	- セキュリティイベントログの参照

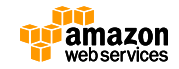

#### **スキーマの拡張**

• ExchangeやLyncなどスキーマ拡張が必要なアプリケーションを動 作させるには、フィードバックフォームからSubmitする

#### **AWS Account Number\***

#### **Applications**

Microsoft Exchange Server 2013

Microsoft Exchange Server 2016

Microsoft Lync 2013

Microsoft Skype for Business Server 2015

- Microsoft System Center 2012
- Microsoft System Center 2016
- Microsoft SharePoint 2010
- Microsoft SharePoint 2013
- $\Box$  Other (Please specify the applications in the text box below)

#### **Additional Comments (optional)**

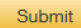

<https://aws.amazon.com/jp/directoryservice/schema-extensions/>

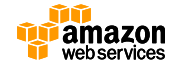

 $\sim$  $\backslash \mathcal{J}$ 

## **Simple ADとの比較**

- Active Directoryの互換性 – Windows Server 2012 R2機能レベル
- あらたにサポートされる機能
	- ドメイン-フォレストの信頼関係
	- Active Directory管理センター
	- Windows PowerShellコマンドレット
	- Active Directoryのごみ箱
	- スキーマの拡張など

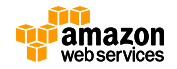

## **ディレクトリのサイズ**

- Simple AD
	- **Small:**最大で500ユーザー(2,000のユーザー、コンピュータ、グループ、 その他のオブジェクト)
	- **Large:**最大で5,000ユーザー(20,000のユーザー、コンピュータ、グルー プ、その他のオブジェクト)
- AD Connector
	- **Small:**最大で500ユーザー
	- **Large:**最大で5,000ユーザー
- Microsoft AD
	- **Enterprise:**最大で50,000ユーザー(200,000のユーザー、コンピュータ、 グループ、その他のオブジェクト)

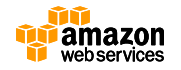

## **AWS Directory Serviceの料金**

• 作成したディレクトリのタイプとサイズにもとづいて課金

#### アジアパシフィック(東京)

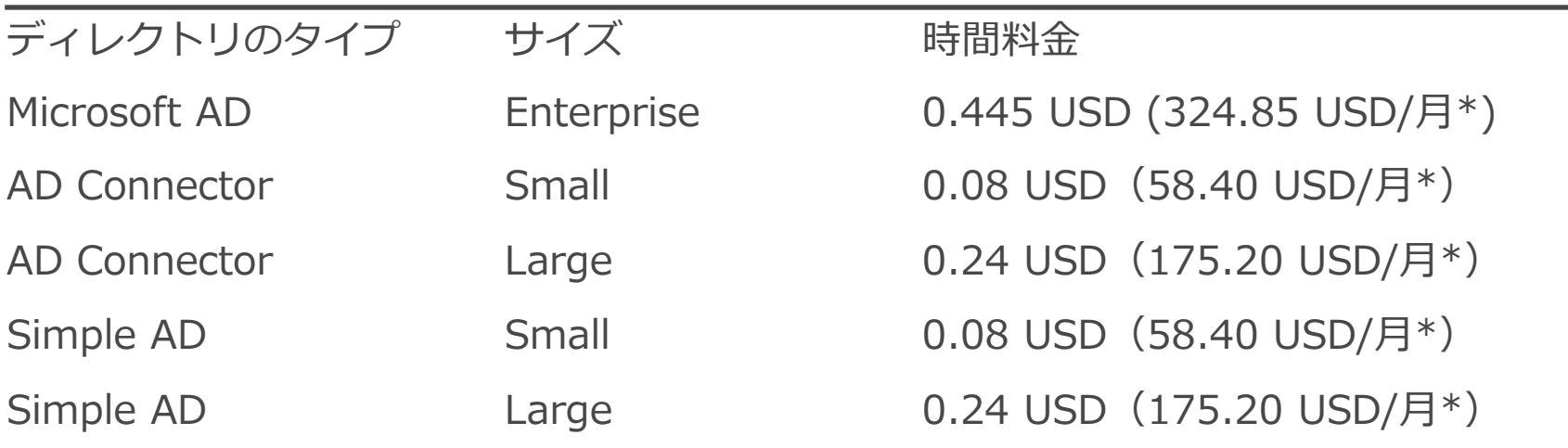

\* 月ごとの利用料金は、1 か月を 730 時間として算出しています。

<https://aws.amazon.com/jp/directoryservice/pricing/>

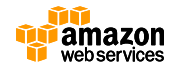
### **無料利用枠**

- 無料トライアル
	- ディレクトリをはじめて作成する場合は750時間分のSmallディレ クトリ(Simple ADまたはAD Connector)またはMicrosoft AD (Enterprise Edition) が無料
	- ディレクトリの作成後30日間で無効になる
- Amazon WorkSpaces、Amazon WorkDocs、 Amazon WorkMail
	- Smallディレクトリでは1アクティブユーザー、Largeディレクトリ では100アクティブユーザーが存在していればその月のAWS Directory Serviceの料金は無料
	- Microsoft ADには無料枠なし

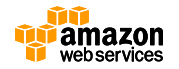

## **利用可能なリージョン**

- 利用可能なAWSリージョン:
	- US East (N.Virginia)
	- US West (Oregon)
	- EU (Ireland)
	- Asia Pacific (Sydney)
	- Asia Pacific (Singapore) Simple ADおよびAD Connectorのみ
	- Asia Pacific (Tokyo)
- その他のリージョンは今後予定

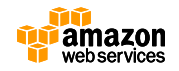

# **まとめ**

- AWS Directory Serviceはフルマネージドのディレクト リサービスでスタンドアロンのディレクトリの作成、ま たは既存のディレクトリへの接続が可能
- Active DirectoryとAWS Management Consoleへの フェデレーションを提供
- AWSアプリケーション(Amazon WorkSpaces、 Amazon WorkDocs、Amazon WorkMail)との連携が 可能

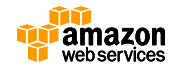

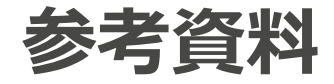

- AWS Directory Service Administration Guide
	- [http://docs.aws.amazon.com/directoryservice/latest/adminguid](http://docs.aws.amazon.com/directoryservice/latest/adminguide/what_is.html) e/what\_is.html
- AWS Directory Serviceのよくある質問
	- <http://aws.amazon.com/jp/directoryservice/faqs/>
- 料金表
	- <http://aws.amazon.com/jp/directoryservice/pricing/>

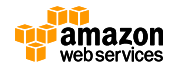

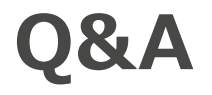

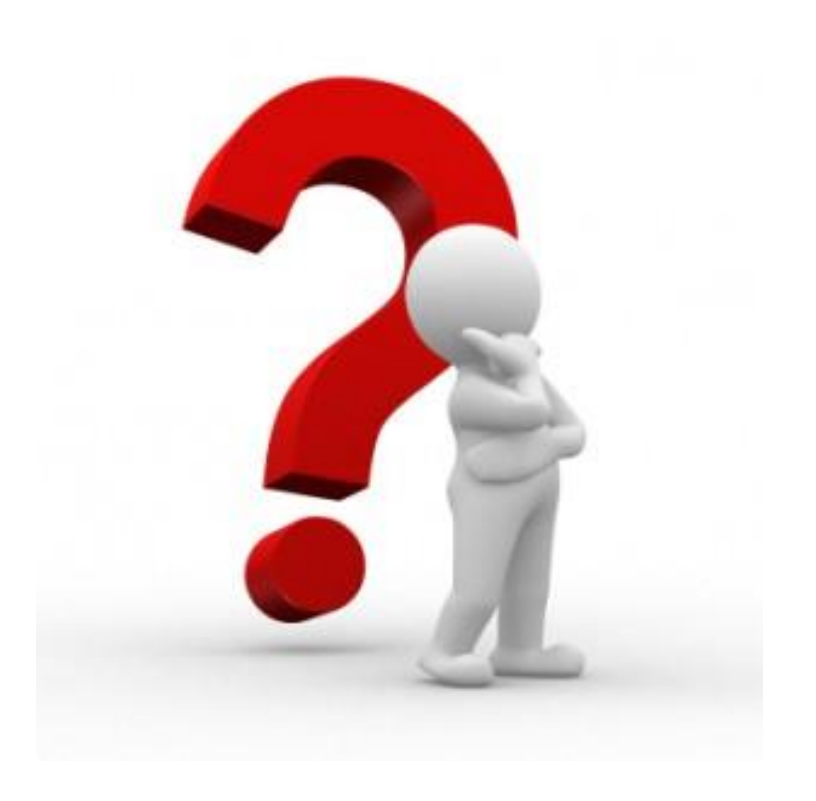

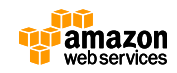

# **Webinar資料の配置場所**

- AWS クラウドサービス活用資料集
	- <http://aws.amazon.com/jp/aws-jp-introduction/>

#### 日本語資料のカテゴリー一覧

本資料集では、この利便性を皆様に活用していただけるよう、トレーニング、ソリューション/事例、プロダクト別、セキュリティ・コン プライアンス、その他という5つのカテゴリーで資料をご用意いたしております。

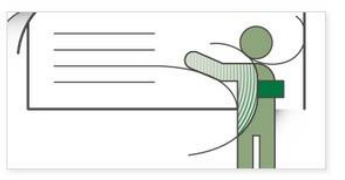

トレーニング資料

はじめてAWSをご利用いただくお客様向 けに、AWS の概要、アカウント作成に関 するご案内をいたします。

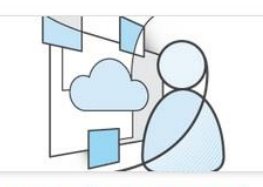

ソリューション・事例紹介資料

実際に他のお客様がどのようにAWSをご 活用いただいているかをご覧いただける参 考資料をご覧いただけます。

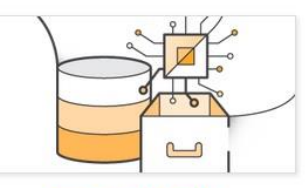

製品・サービス別資料

無料オンラインセミナー「AWS Black Belt Tech Webinar」や 各種セミナーで紹 介された、ソリューションアーキテクトに よる各サービスの解説資料をご覧いただけ ます。

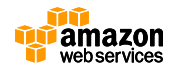

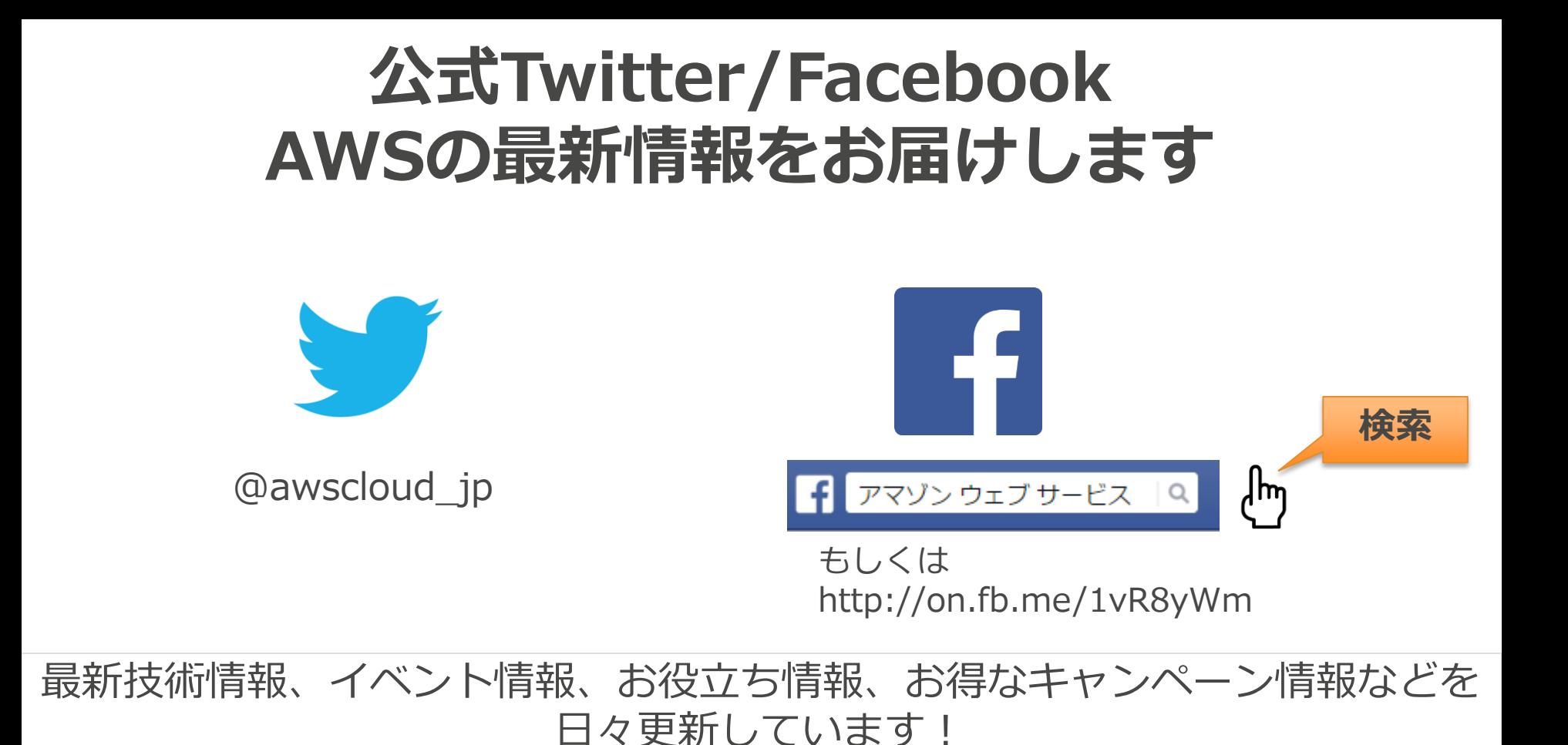

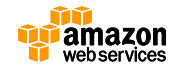

# **AWS初心者向けWebinar**

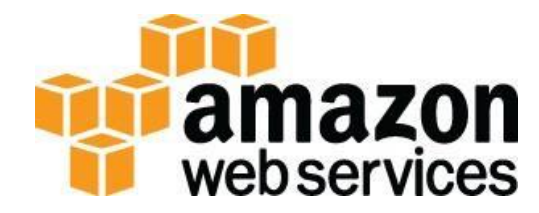

• AWSをこれからご使用になる向けのソリュー ションカットのオンラインセミナー

- 申し込みサイト
	- <http://aws.amazon.com/jp/about-aws/events/>

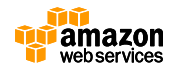

### **次回のAWS Black Belt Tech Webinar は、**

# 10月28日 18:00~

AWS CodeCommit & AWS CodePipeline & AWS CodeDeploy

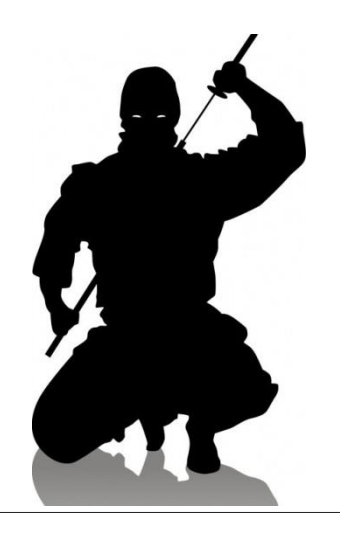

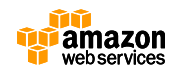

# **ご参加ありがとうございました。**

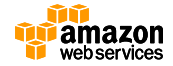

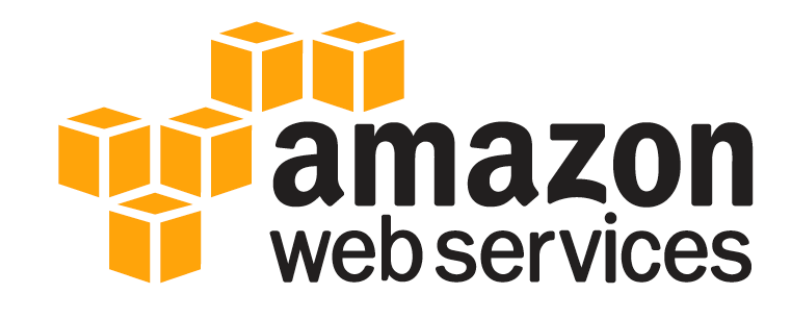

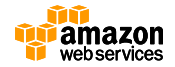

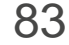